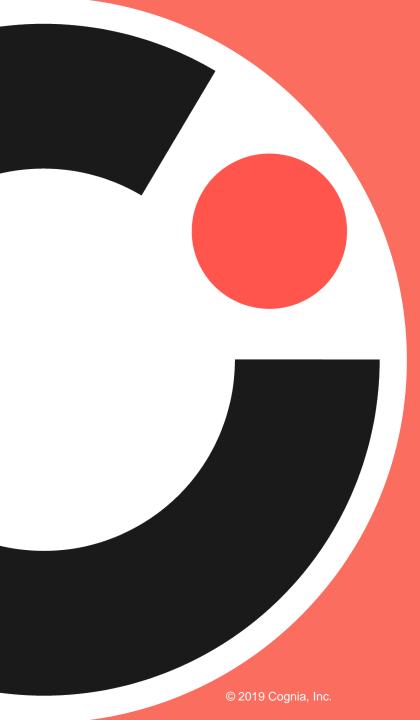

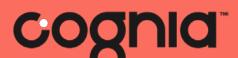

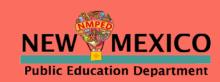

## iMSSA Administration Training

## Agenda

- Introduction Julie DiBona, Lead Program Manager, Cognia
- PED welcome Alicia Abney, Deputy Director of Assessment, NM PED
- Assessment Literacy Gregory Howell, Client Services Director, Cognia
- iTester Training William Kinnison and Kaelee Harper, eMetric

## Before we begin...

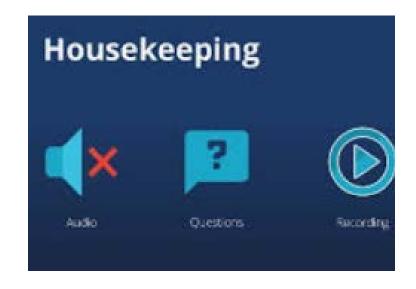

#### Closed Captioning is available

- Click on this icon
- Then, select "Show Subtitles"
- Participants Chat Share Screen Record Closed Caption Reactions

- Please remain on mute.
- Camera use is encouraged.
- We will use the Google Document to record questions and answers. The link is in chat.
- The meeting is being recorded.
- Both the presentation and the recording will be shared.

## Balanced Assessment System & Interim Assessment for SY 2021-2022

August 6, 2021

Alicia Abney
Deputy Director of Assessment
New Mexico Public Education
Department

Division of Teaching, Learning, and Assessment

Investing for tomorrow, delivering today.

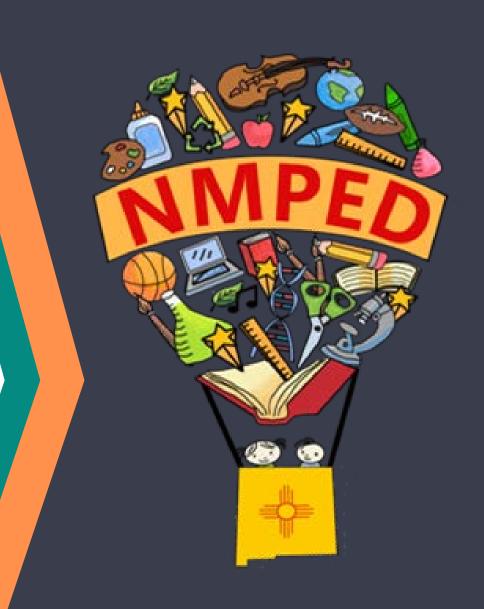

### Assessment Bureau Team

Lynn Vásquez: Division Director, Assessment & LMS

Lynn.Vasquez@state.nm.us

Alicia Abney: Deputy Director of Assessment

Alicia.Abney@state.nm.us

**Xavier DeLeon**: Assessment Coordinator

Xavier.DeLeon@state.nm.us

**Adam Rios**: Assessment Coordinator

Adam.Rios2@state.nm.us

Nicholas Salazar: Assessment Coordinator

Nicholas.Salazar@state.nm.us

Ped.Assessment@state.nm.us

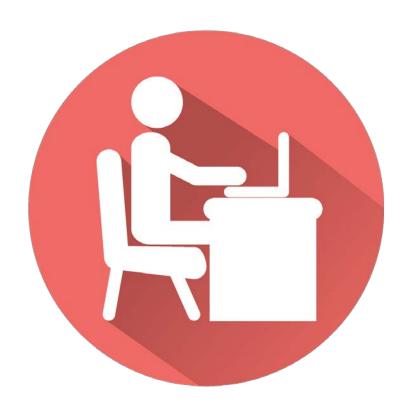

## Combining formative, **interim**, & summative assessments for grades 3-8 leads to a more balanced system for educators and learners

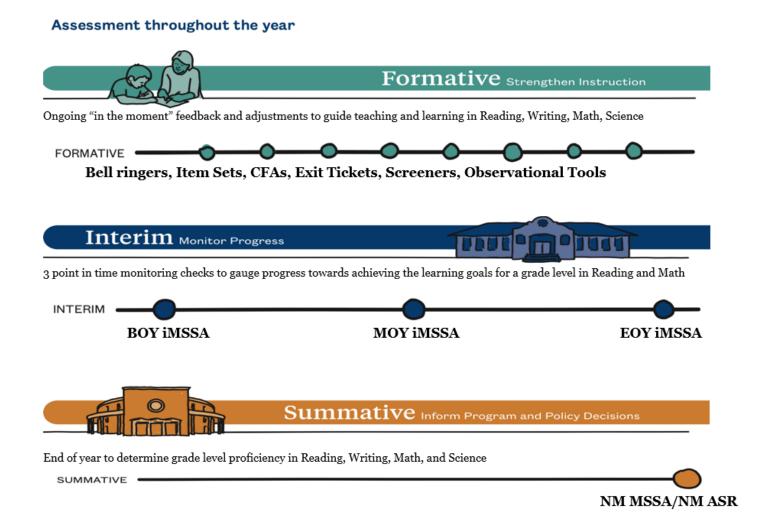

### Beginning of Year Reminders

- Visit the New Assessment Website
- Submit the annual Superintendent Designation form for DTCs and IT Coordinators
- Upload students during the pre-ID bulk for iMSSA and Formative Assessment Item Sets
  - The window is currently open until 8/13
- Attend the optional Data Interaction Reporting training on 8/10: 8-9 a.m.
  - Access the portal and review student data SY 2020-2021
  - Formative office hours on 8/18: 1 p.m.
  - Reporting office hours on 8/23: TBD
- Test when the BOY windows open: iMSSA / Istation 8/16
- Attend the optional Connecting iMSSA to Classroom Instruction Training on 8/25 from 1-2 p.m.
- Attend the DTC "Fall" training week of 9/13 9/15 as required by NMAC 6.10.7

### Interim (NM-iMSSA) Administration

All local education agencies (LEAs) have access to interim assessments aligned to the NM-MSSA summative ELA and math assessments in grades 3-8.

Although their use is not required, the interim assessments are available to all LEAs at no cost.

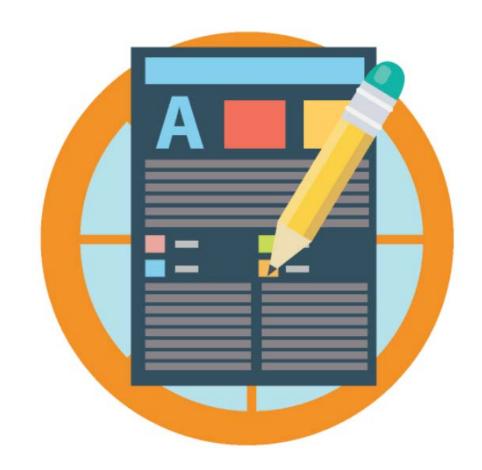

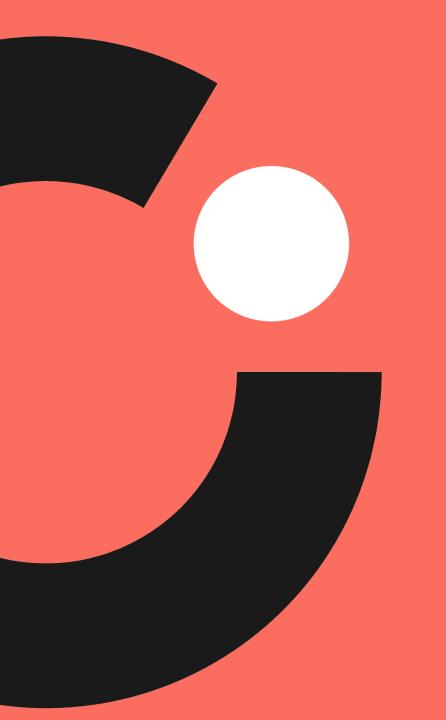

## Assessment Literacy

How do interim assessments fit into a Balanced Assessment System

## Assessment Literate Educators...

- Implement assessments equitably making appropriate modifications based on student need.
- Use assessments to define next steps for student growth.
- Analyze the results of assessments given their knowledge of students, and make instructional adjustments based on those results.

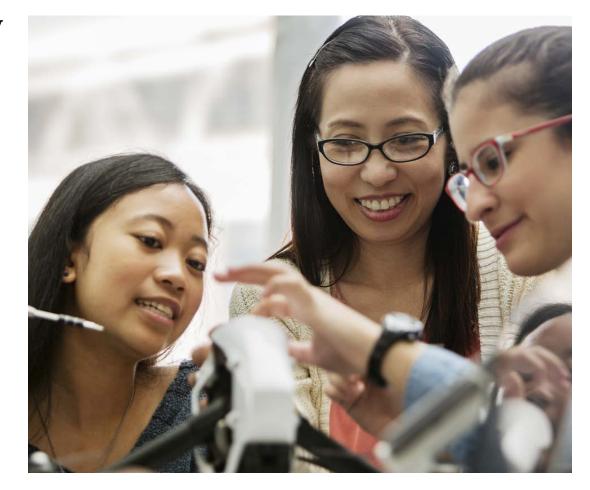

## Assessment helps...

#### **Educators**

- Identify students' skills, abilities, and instructional needs.
- Employ a variety of assessments that are appropriate for the students and learning targets.

#### **Students**

- Understand their own instructional strengths and challenges.
- Be motivated to maintain or improve their learning.

## Balanced Assessment System

| Formative Assessments                                                                                                    | Interim Assessments                                                                                                    | Summative Assessments                                                                                                    |
|----------------------------------------------------------------------------------------------------|----------------------------------------------------------------------------------------------------|----------------------------------------------------------------------------------------------------|
| Descriptions                                                                                                    | No.                                                                                                    |                                                                                                    |
| A planned, ongoing process used by students and teachers to elicit and use evidence of student learning to improve student understanding of intended learning outcomes and support students to become self-directed learners. | Assessments administered during instruction to evaluate students' knowledge and skills relative to a specific set of academic goals, which inform educator and policymaker decisions at the classroom, school, and district levels. | Assessments that support various types of determinations (e.g., proficiency, competency) at the end of a defined instructional period, such as a unit of instruction or a school year, to evaluate students' performance against a set of learning targets for that period. |
| Use of the Results                                                                                                    |                                                                                                    |                                                                                                    |
| Teachers provide specific and timely feedback to students and adjust instruction "in the moment" or plan future instructional activities or units.                                                                            | School and district instructional leaders, along with teachers, use the data to determine whether student growth toward grade-level expectations is adequate and set goals for future growth.                                       | School and district instructional leaders<br>plan resource allocation, evaluate<br>programs, plan professional learning,<br>and help select curriculum materials.                                                                                                    |

## THE BALANCED ASSESSMENT SYSTEM?

MEASURES AT CLASSROOM & LOCAL DISTIRICT LEVEL

#### FORMATIVE PRACTICES

e.g. Exit Tickets Quick Checks for Understanding During Classroom Instruction

#### LOCAL ASSESSMENTS

e.g., Interims, Projects Performance-based Tasks END OF YEAR STATE SUMMATIVE ASSESSMENT

#### IMPROVEMENT

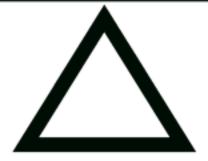

#### ACCOUNTABILITY

Please visit <a href="https://webnew.ped.state.nm.us/bureaus/assessment-3/">https://webnew.ped.state.nm.us/bureaus/assessment-3/</a> for more information on New Mexico's balanced assessment system

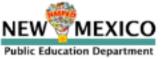

## Establishing an Academic Baseline

- As students reenter New Mexico schools this fall, they will arrive with varying degrees of emotional needs, instructional needs, and learning needs.
- It is more imperative than ever that multiple measures of student understanding are utilized to identify needs and monitor supports and interventions for students.
- Schools must employ a toolkit of resources and supports to elicit student thinking, identify learning needs and misconceptions, and measure progress in relation to priority standards and learning targets.

## Teaching and Learning Guidance

- Determine appropriate Interim assessments (local and/or PED provided) to make strategic instructional adjustments.
- Use ongoing progress monitoring tools to inform curricular decision making in the classroom.
- Address skill deficits in context of current-grade level work.
- Identify priority standards to accelerate student learning.

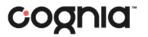

The Charge....

## Acceleration not remediation

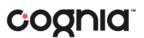

# Interim Assessments as Acceleration Supports

Interim Assessments should...

- provide information about student learning needs.
- help identify students in need of additional support.
- more broadly inform areas of strength, improvement, and trends in student performance, informing instructional shifts.

## Interim Assessment: Definition

Assessments administered during instruction periodically at set points of the year (BOY, MOY, EOY) to evaluate students' knowledge and skills relative to a specific set of academic goals, which inform educator and policymaker decisions at the classroom, school, and district levels.

## **Interim Assessments**

Interim assessments provide a roadmap to rigorous teaching and learning, and measure student progress while there is still time to act and impact student achievement.

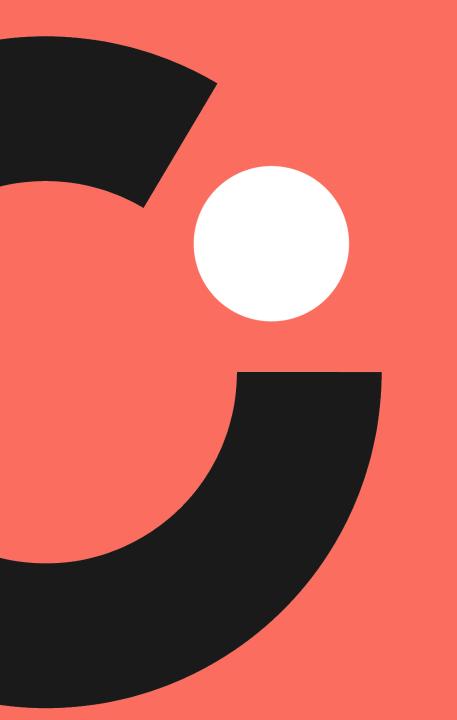

## iTester Online Platform

William Kinnison, eMetric Kaelee Harper, eMetric

### **New Mexico Assessments**

Test Platform Orientation for Interim Assessments, 2021-2022

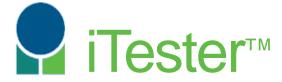

William Kinnison, eMetric Kaelee Harper, eMetric

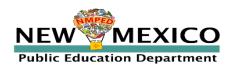

### Agenda

#### Part 1

- Overview:
  - Terms and Acronyms
  - How is the interim testing processes different from summative?
  - 2021 -2022 Updates & Key Dates
  - Overview of System and Testing Process
- Portal Orientation and New Features
  - Account management
  - Pre-ID upload
  - Student transfers
  - Managing students, classes and test sessions
  - Reports

#### Part 2

- Student Test Interface Orientation and New Features
  - Tools, Accommodations and Accessibility Features Available to the Student
  - Logging-in and Navigating a Test
  - Turning in the Test
- Technical Requirements
- Testing from Home
- Practice Testing
- Additional Training Resources

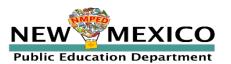

### Terms and Acronyms

iTester: eMetric online test administration system used with Cognia assessments (iMSSA, Cognia Formative, NM-MSSA, NM-ASR)

- New Mexico PED Assessments Portal (aka "Portal")
- New Mexico PED Assessments student test interface
  - Web browser
  - Kiosk

Data Interaction: eMetric reporting system for educators, accessed via the Portal

Parent Portal: web portal for student test results; accessible by parents

#### Roles:

- DTC: District Test Coordinator
- STC: School Test Coordinator
- TA: Test Administrator (or teacher)
- ITC: Information Technology Coordinator
- RAO: Report Access Only

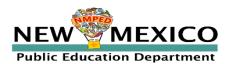

## Key differences between Summative (MSSA and ASR) and Interim (iMSSA)

| Summative                                                   | Interim                                                                                                    |  |  |
|-------------------------------------------------------------|----------------------------------------------------------------------------------------------------|--|--|
| Students must use kiosk to access test                      | Students can access tests using a web browser or kiosk NOTE: this year student are not permitted to take iMSSA from home per PED policy |  |  |
| Session Access Codes and Proctor Passwords are used         | Session Access Codes and Proctor Passwords are NOT used                                                                                 |  |  |
| ASL, Spanish tests and TTS available                        | No ASL<br>TTS only available for Math<br>Spanish version only available for Math                                                        |  |  |
| Math, ELA, SLA, Science content                             | Math and ELA only                                                                                                    |  |  |
| Machine or professionally scored tests with later reporting | Interim: next day reporting                                                                                                    |  |  |

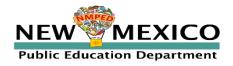

### 2021-2022 Program and Platform Updates

#### **Updated urls**

- https://newmexico.cognia.org/
- https://newmexico.cognia.org/student

#### **New Kiosks**

- New kiosks/apps for Windows, Chrome and iOS available now
- New kiosk for Mac available later this fall (Continue using the current kiosk)
- No new kiosks are planned for the remained for the year

#### Other:

- Minor pre-id file layout updates
- Summative (MSSA and CB SAT) reporting
- District-level class upload

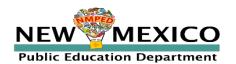

### Fall 2021 Key Test Dates

#### 2020-2021 School year data has been removed

- Annual system maintenance/cleanup window in June
- Previous school year students, classes, test sessions removed
- Upload 2021-2022 rosters in designated Pre-ID upload windows
- Reporting data remains in Data Interaction in definitely

| District Pre-ID Upload Window #1                                | 21 June – 2 July 2021    |  |
|-----------------------------------------------------------------|--------------------------|--|
| District Pre-ID Upload Window #2                                | 26 July – 13 August 2021 |  |
| New kiosks available to download (Windows, Chrome and iOS only) | 3 August 2021            |  |
| BOY Interim Window                                              | 16 Aug – 30 Sep 2021     |  |
| District Pre-ID Upload Window #3                                | 15 Nov – 3 Dec 2021      |  |
| MOY Interim Window                                              | 6 Dec 2021 – TBD 2022    |  |

Once a student is in the Portal, they can be used for all subsequent assessment windows in the school year.

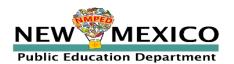

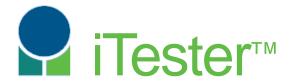

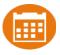

## Portal:

Online Test Administration System

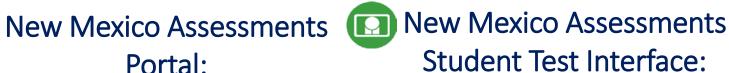

**Student Test Delivery System** 

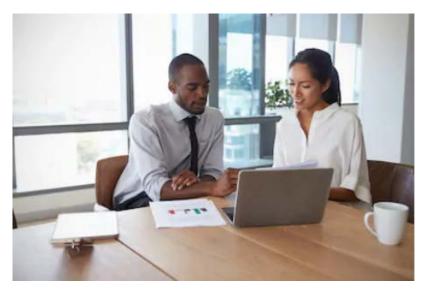

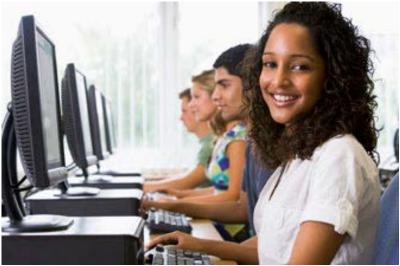

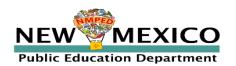

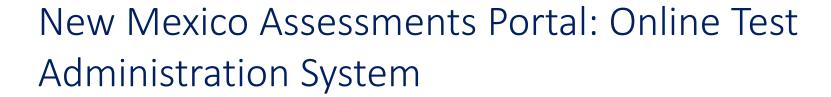

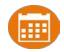

- https://newmexico.Cognia.org
- Manage user account
- Add and update student (DTC/STC only)
- View student rosters
- Create classes
- Schedule classes for a test
- Print student log-in tickets
- Monitor student testing
- View reports

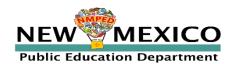

# New Mexico Assessments Student Test Interface: Student Test Delivery System

#### Two ways to access this:

1. Web browser:

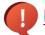

https://newmexico.cognia.org/student

- Interim (and Formative) only!
- See NMPED Assessments Technology Guidelines 2020-2021
- 2. New Mexico Public Education Department Assessments **Kiosk** 
  - Required for summative
  - Optional for Interim (and Formative)
  - New Windows, Chrome and iOS Kiosk for 2021-2022, available *NOW* 
    - Continue to use Spring 2020 Mac Kiosk until Fall 2021
  - Kiosk is more secure but must be downloaded and installed onto student test device

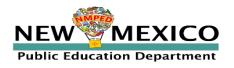

### Test Preparation Process

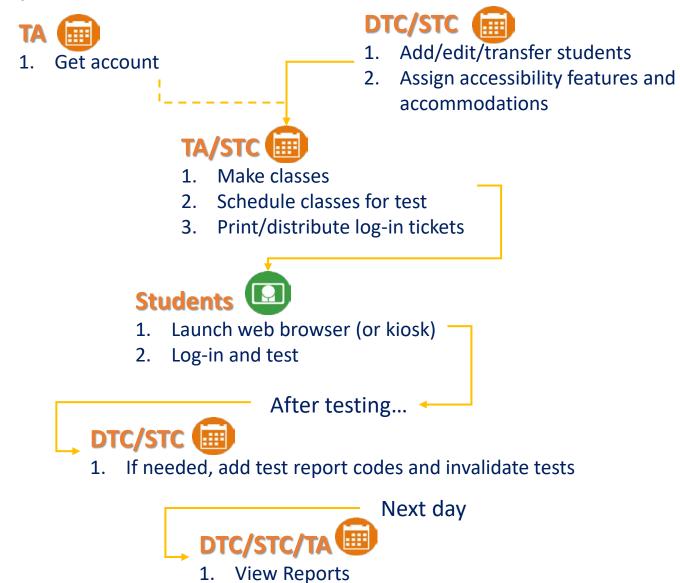

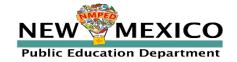

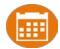

- New DTC: account will be created by Cognia & credentials e-mailed to you
- Already have a user account? Continue to use it!
- Not a DTC, don't have an account?
  - STC/ITC/RAO/TA: request account from your DTC
- Notes:
  - Usernames must be unique
  - New users will receive two automated emails, one with username and one with temporary password from <u>nmtechsupport@cognia.org</u>
  - When an account is reactivated or deactivated, the user will receive an e-mail
  - Know your username, ensure the e-mail address associated with the username is correct
  - Users have access to all programs by default. Remove program access if the user should not have access to the program.
    - Programs: ASR, MSSA, iMSSA, Formative
  - DTCs and STCs must review all accounts in their organization and deactivate any un-used accounts!

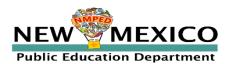

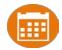

| Access                                                                      | DTC | STC<br>(for orgs assigned) | TA (Teacher)<br>(for orgs assigned)                                                                          | ITC | RAO |
|-----------------------------------------------------------------------------|-----|----------------------------|----------------------------------------------------------------------------------------------------|-----|-----|
| Roster Management (Pre-<br>ID Upload, student transfer<br>or un-enrollment) | Yes | Limited                    | No                                                                                                    | No  | No  |
| Access Site Technology<br>Readiness Features                                | Yes | Yes                        | No                                                                                                    | Yes | No  |
| Edit Student Demographics                                                   | Yes | Yes                        | No                                                                                                    | No  | No  |
| Edit Student<br>Accommodations                                              | Yes | Yes                        | No                                                                                                    | No  | No  |
| Create/Edit/Delete Classes                                                  | Yes | Yes                        | Yes (if TA user is assigned TA for the class)                                                                | No  | No  |
| Schedule Test Sessions                                                      | Yes | Yes                        | Yes (If TA user is given access to the Test Program)                                                         | No  | No  |
| Access Test Sessions<br>Add Test Report Code &<br>Invalidate Test Session   | Yes | Yes                        | Yes (If TA user is given access to the Test<br>Program and TA is assigned TA for the<br>test sessions class) | No  | No  |
| View Reports                                                                | Yes | Yes                        | Yes (for their class)                                                                                        | Yes | Yes |

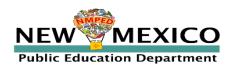

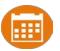

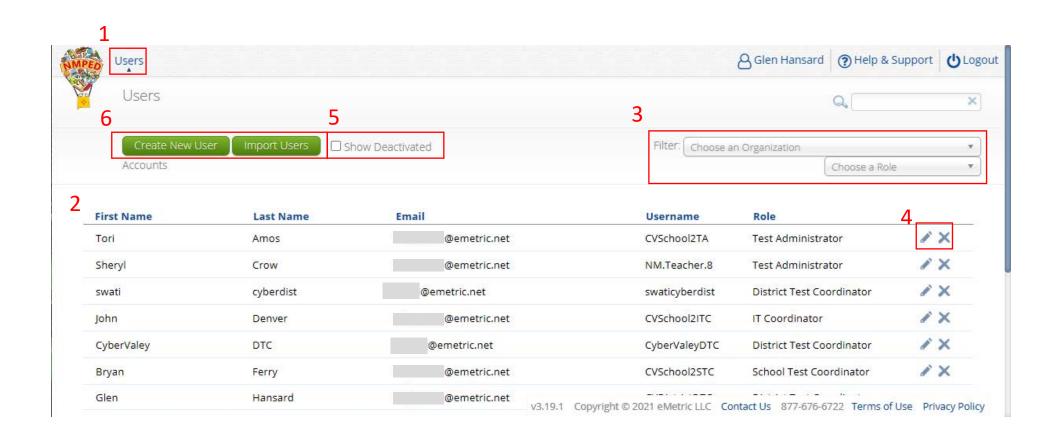

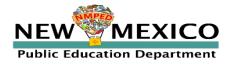

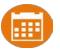

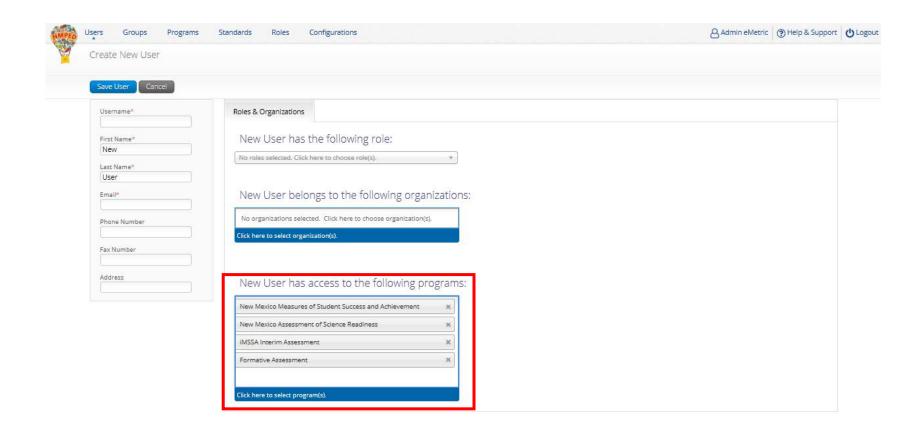

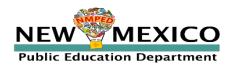

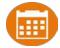

- A TA can add any student in their school to their class
- A TA can only view the student record for any student in one of their classes
  - A TA cannot edit the student record
- A TA can view, edit or delete any class to which they have been designated the TA
- A TA can schedule their class to any program that that have access to
  - Programs: Formative, iMSSA Interim, ASR, MSSA
- A TA can view, edit or delete a test session if they are the TA for the class in the test session *and* they have access to the program (MSSA, ASR, iMSSA, Formative)
- A TA can view Interim and Formative test results in Reporting for any class they are assigned to
- Program access does not determine Reporting access

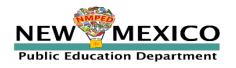

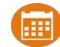

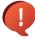

Portal url: <a href="https://newmexico.cognia.org/">https://newmexico.cognia.org/</a>

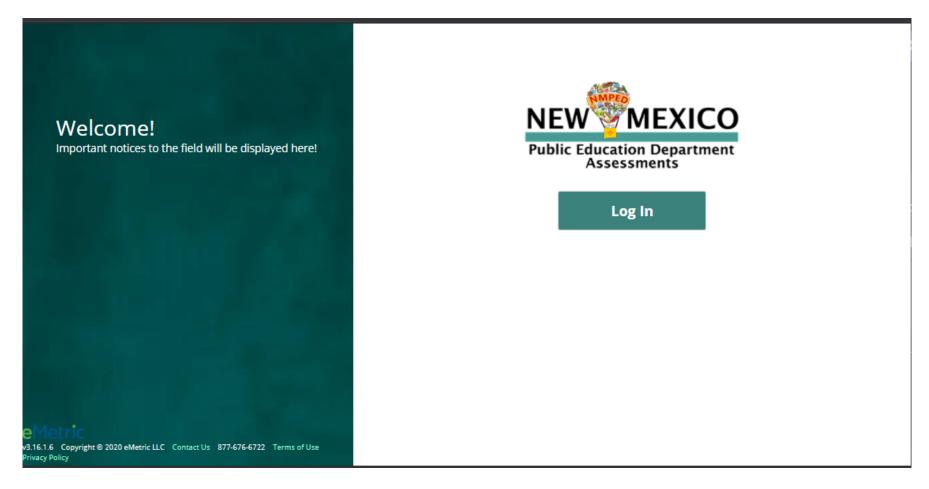

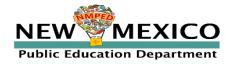

### User Accounts and Access

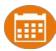

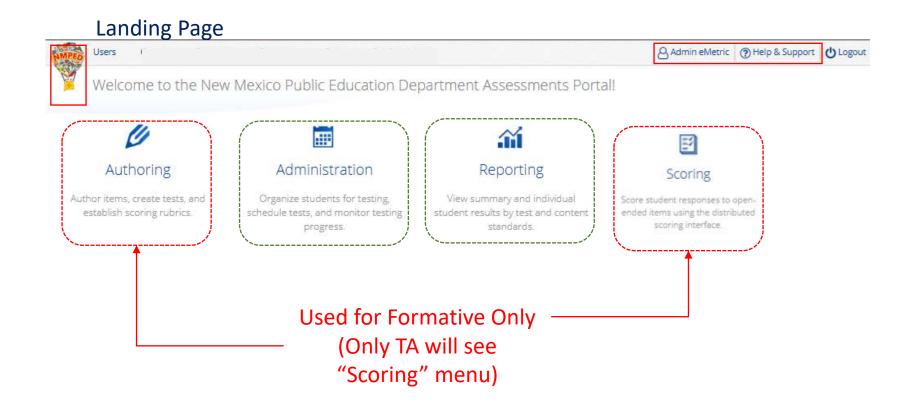

Portal url: <a href="https://newmexico.cognia.org/">https://newmexico.cognia.org/</a>

Cognia Help and Support Site: <a href="https://newmexico.onlinehelp.cognia.org/">https://newmexico.onlinehelp.cognia.org/</a>

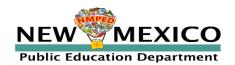

## User Accounts and Access

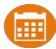

#### Admin Page

| Student Kiosk for Windows        |                                                                                                    |                                                                    |                                                                    |                                                                       |                                                                    | ression details.<br>the table below. Apps for iPads and Chromebooks will need to be downloaded from the appropriate app store. |                                                                    |
|----------------------------------|----------------------------------------------------------------------------------------------------|--------------------------------------------------------------------|--------------------------------------------------------------------|-----------------------------------------------------------------------|--------------------------------------------------------------------|----------------------------------------------------------------------------------------------------|--------------------------------------------------------------------|
| igurations at your facility, yo  |                                                                                                    |                                                                    |                                                                    |                                                                       |                                                                    |                                                                                                    |                                                                    |
| Student Kiosk for Windows        | ou or your IT coordinator n                                                                                                    | need to download a                                                 | and install the a                                                  | ppropriate student kiosk                                              | utilizing the links in                                             | the table below. Apps for iPads and Chromebooks will need to be downloaded from the appropriate app store.                     |                                                                    |
|                                  |                                                                                                    | 7                                                                  |                                                                    |                                                                       |                                                                    |                                                                                                    |                                                                    |
|                                  |                                                                                                    |                                                                    |                                                                    |                                                                       |                                                                    |                                                                                                    |                                                                    |
| Student Kiosk for Mac            |                                                                                                    |                                                                    |                                                                    |                                                                       |                                                                    |                                                                                                    |                                                                    |
| to downloadable PDFs of fo       | rmative item sets.                                                                                                    | _                                                                  |                                                                    |                                                                       |                                                                    |                                                                                                    |                                                                    |
| e utilizing this site, please co | ontact Cognia support at n                                                                                                    | mtechsupport@cog                                                   | gnia.org or by c                                                   | alling toll-free (877) 676-6                                          | 722.                                                               |                                                                                                    |                                                                    |
| Cyber Falls Sch1 (Cyber Fa       | alls)                                                                                                    | ¥                                                                  |                                                                    |                                                                       |                                                                    |                                                                                                    |                                                                    |
|                                  |                                                                                                    |                                                                    |                                                                    |                                                                       |                                                                    |                                                                                                    |                                                                    |
| for Cyber Falls Sch1 (Cyber      | Falls)                                                                                                    | *                                                                  |                                                                    |                                                                       |                                                                    |                                                                                                    |                                                                    |
| CS9<br>1                         |                                                                                                    |                                                                    |                                                                    |                                                                       |                                                                    |                                                                                                    |                                                                    |
| 1                                | Cyber Falls Sch1 (Cyber Falls Sch1 (Cyber Falls | Cyber Falls Sch1 (Cyber Falls)  for Cyber Falls Sch1 (Cyber Falls) | Cyber Falls Sch1 (Cyber Falls)  for Cyber Falls Sch1 (Cyber Falls) | Cyber Falls Sch1 (Cyber Falls)  for Cyber Falls Sch1 (Cyber Falls)  v | Cyber Falls Sch1 (Cyber Falls)  for Cyber Falls Sch1 (Cyber Falls) | for Cyber Falls Sch1 (Cyber Falls)                                                                                             | Cyber Falls Sch1 (Cyber Falls)  for Cyber Falls Sch1 (Cyber Falls) |

v3.15.5 Copyright © 2020 eMetric LLC Contact Us 877-676-6722 Terms of Use Privacy Policy

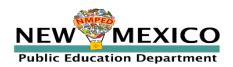

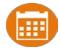

- 23 July 13 Aug: District Pre-ID Upload Window processing at 9 & 11am; 1, 3, 5pm
- Any subsequent district Pre-ID upload will OVERWRITE previous changes
  - Students will not be deleted
  - Students will be added or moved
- Record limit: 40,000
- Initial Validation: file format & layout, contains data within record limits
- Second Validation (every 2 hours): valid values
- Error file provided
- File layout, data definitions templates in Portal on Pre-ID Management Page and on Cognia help and support site
- Error codes for error file in Portal User Guide and Cognia help and support site

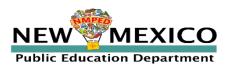

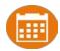

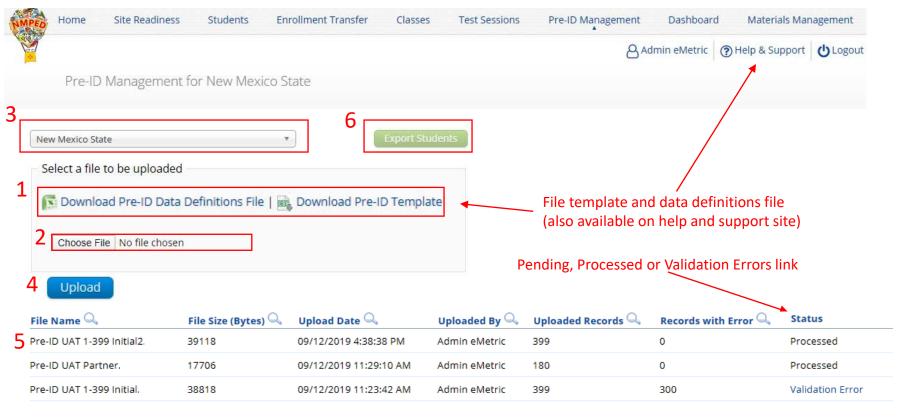

See portal user guide or help and support site for error codes provided in validation errors file

v3.13.8.2 Copyright © 2019 eMetric LLC Contact Us 877-676-6722 Terms of Use Privacy Policy

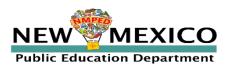

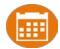

#### NM Pre-ID Data Definitions File:

- Field Name
- Length of the field
- Required Fields indicated with a Y
- Permitted Values listed
- Brief Description

| New Mexic        | co Assessi  | ments: Un     |                                               | and their availabilities please see the followin<br>essibility Features, and Accommodations<br>sibility Manual                     | g resources.                                                                                                    |                                                                                                    |
|------------------|-------------|---------------|-----------------------------------------------|----------------------------------------------------------------------------------------------------|----------------------------------------------------------------------------------------------------|----------------------------------------------------------------------------------------------------|
| Note: Fields tha |             |               |                                               | 1 school year are highlighted and notes                                                                                            | · ·                                                                                                    |                                                                                                    |
| StateID          | Length<br>9 | Required<br>Y | Permitted Values<br>numeric                   | Description State student ID Permitted values are 0-9 Length must be 9                                                             | Definition State issued student identification number. Must be valid New Mexico State Student ID. Student ID and DOB must match data contained in State ID system and STARS. It is used in Parental Portal for guardians to access results and by Accountability to match databases. | Notes on field changes                                                                                                    |
| NASISID          | 9           | N             | numeric, blank                                | NASIS ID (BIE only) Permitted values are 0-9 Length must be 9                                                                      | Leave it blank as it is only applicable to BIE.                                                                                                    |                                                                                                    |
| DisCode          | 3           | Y             | numeric                                       | District code Must be valid District code Permitted values are 0-9 Length must be 3 or district code is invalid                    | PED defined three character district code. If district code is less than 3 characters, then add leading zeros. Example: 001.                                                                                                    |                                                                                                    |
| SchCode          | 3           | Y             | numeric                                       | School code<br>Must be valid School code within District<br>Permitted values are 0-9<br>Length must be 3 or school code is invalid | PED defined three character location code. If location code is less than 3 characters, then add leading zeros. Example: 021.                                                                                                    |                                                                                                    |
| TestedGrade      | 2           | Y             |                                               | Tested Grade<br>Permitted values are<br>01,02,03,04,05,06,07,08,09,10,11,12, K                                                     |                                                                                                    |                                                                                                    |
| Grade            | 2           | Y             | 01,02,03,04,05,0<br>6,07,08,09,10,11,<br>12,K | Student Grade<br>Permitted values are<br>001,02,03,04,05,06,07,08,09,10,11,12, K                                                   |                                                                                                    | Over the course of the year ther<br>will be additional grade levels<br>available in the formative contribibrary, these expanded grades<br>are available for that purpose.<br>Interim and Summative<br>assessments will still be<br>restricted to the allowable grad<br>levels. |
| LName            | 20          | Y             | Alpha, special characters                     | Student name: last name<br>Permitted Values are a-z, A-Z, space, special<br>characters                                             | Student's Last Name as in STARS, truncated from the right side if exceeds 20 characters (this is current vendor's requirement).                                                                                                    |                                                                                                    |

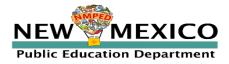

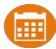

#### NM Pre-ID Template:

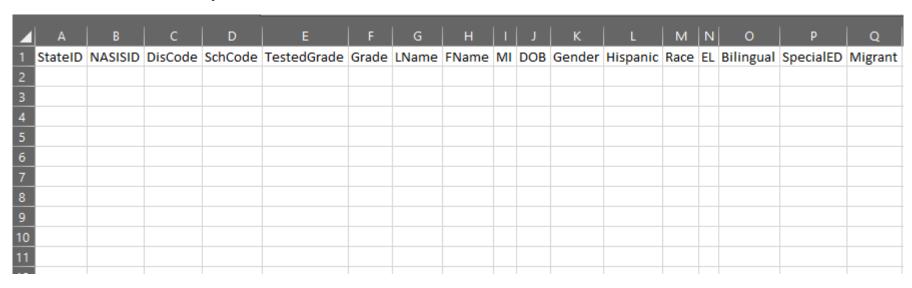

#### Changes:

- Grade = Student enrolled grade
- Tested Grade = Grade Tested
- Added all grades (K-12)
- Removed "New Arrival"
- "EL Status" is now required field
- If "EL Status" = "Current EL Student", then "Years in USA Schools" must have value
- "Years in USA Schools" permitted values changed to match STARS values

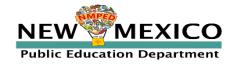

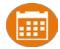

#### A few Common Mistakes:

- Leading zeros for district code, school code, and student date of birth
- Not populating the accommodation fields
  - If accommodation status is unknown at the time of Pre-ID upload a 0 can be entered in those fields
  - DTCs & STCs can add accommodations later using the accommodation upload or manually

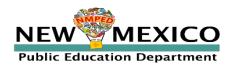

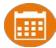

- Review student rosters
  - Only DTCs & STCs can add or remove accommodations and demographic information
  - Download roster by selecting "Export Roster" under the "Exports" drop down
- Add, edit, un-enroll, or transfer students as needed
  - Add student individually at anytime
  - Can't add student? They may be enrolled in different school initiate transfer request
  - DTCs can transfer students between schools in their district
  - DTCs and STCs can unenroll students
  - DTCs and STCs can initiate transfer request for students outside of their district
- Check/edit accommodations
  - Can add accommodations during Pre-ID upload
  - You can use the Export Accommodations button to download list of all students and their currently assigned accommodations
  - Edit student accommodations individually or use Upload Accommodations to edit multiple student records at one time

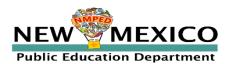

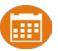

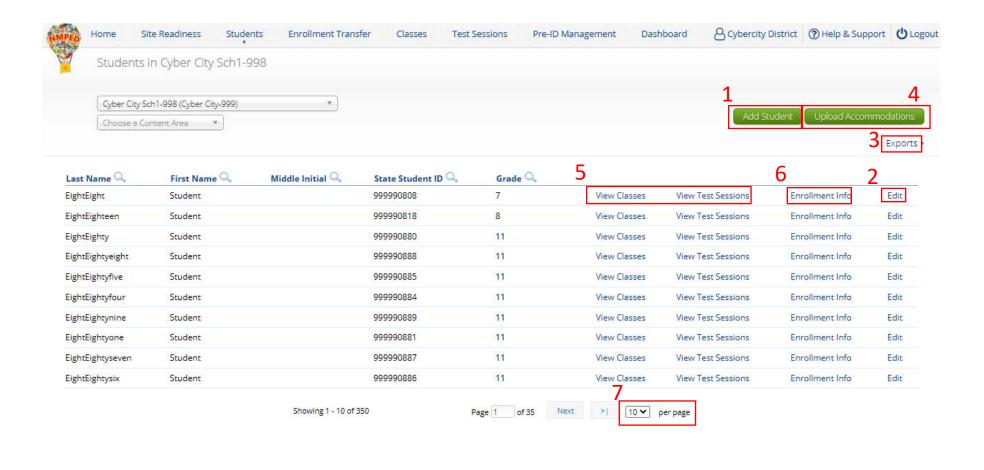

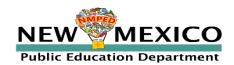

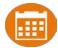

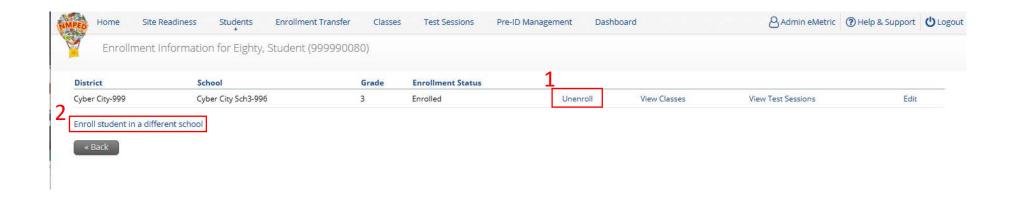

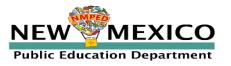

- "Grade" is Student's enrolled grade
- "Tested Grade" is grade of assessment (used for 10<sup>th</sup> graders testing grade 11 ASR)
- Fields with "\*" are required
- "EL Status" and "Years in USA Schools" linked
- Cognia help desk must change State
   Student ID if that needs to be corrected

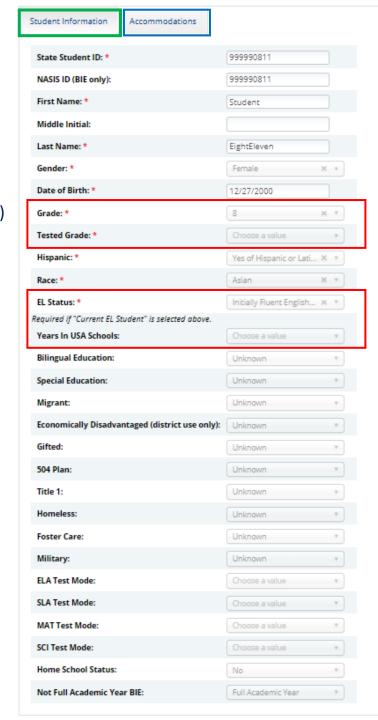

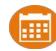

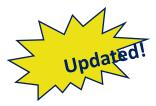

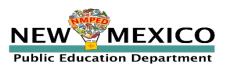

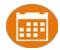

Request to transfer students into your school or district from another district

#### **Permissions:**

- DTC can initiate, approve, reject and view requests for all schools in their district and can directly transfer students within their district
- STCs can initiate request and view requests for their assigned school(s)
- State or Cognia help desk approves unenrolled students

#### Workflow:

- Requestor: Search by student ID, last name and DOB
  - If student is located, request transfer, add optional note
- Receiver: e-mail and portal notification
  - Approve or Deny request (denial requires note)
- Requestor: e-mail notification of approval/denial

#### Note:

- All requests, approval, denials logged in Portal
- Test Sessions are <u>not</u> transferred, use notes to indicate what sessions a student has already completed.

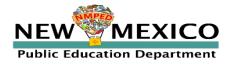

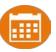

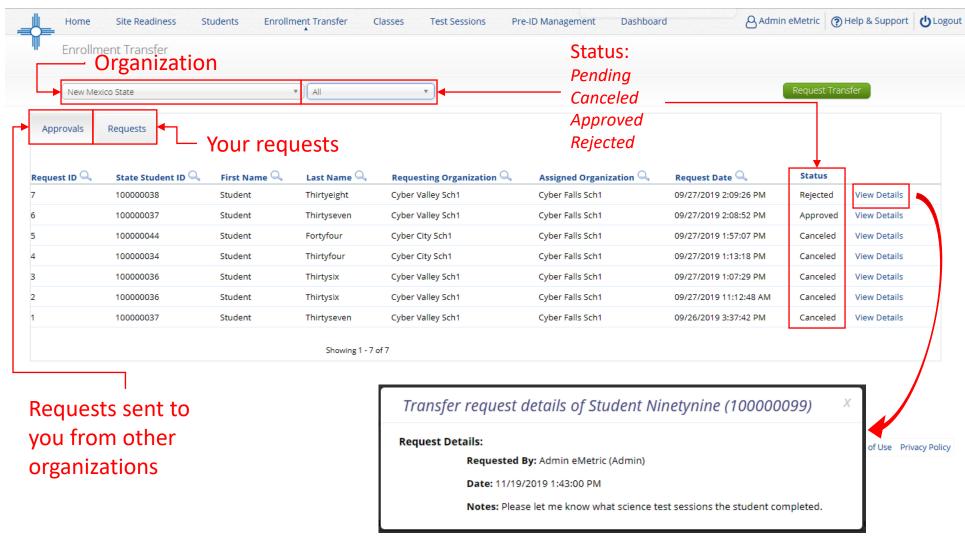

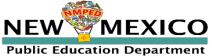

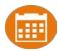

| Request Enrollment Transfer                                              | Х |  |
|--------------------------------------------------------------------------|---|--|
| State Student ID: *  Last Name: *  Date of Birth (MM/DD/YYYY): *  Search |   |  |

| Request Enrollment Transfer   |                                                              |  |  |  |
|-------------------------------|--------------------------------------------------------------|--|--|--|
| State Student ID: *           | 100000099                                                    |  |  |  |
| Last Name: *                  | Ninetynine                                                   |  |  |  |
| Date of Birth (MM/DD/YYYY): * | 01/15/1999                                                   |  |  |  |
|                               | Search                                                       |  |  |  |
|                               | want to transfer the student: Student Ninetynine (100000099) |  |  |  |
| Choose Organization(s)        | <u> </u>                                                     |  |  |  |
| Notes: (Optional)             |                                                              |  |  |  |
|                               | Submit Request Cancel                                        |  |  |  |

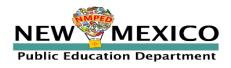

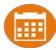

#### Enrollment request - requestor's view

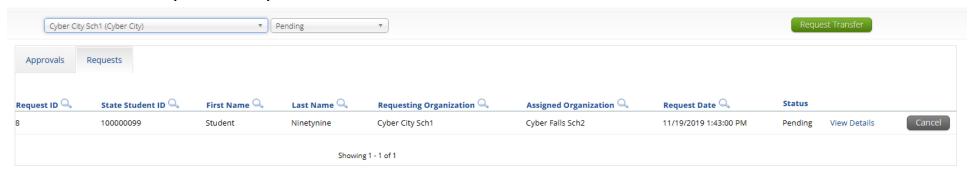

#### Enrollment request - receiver's view

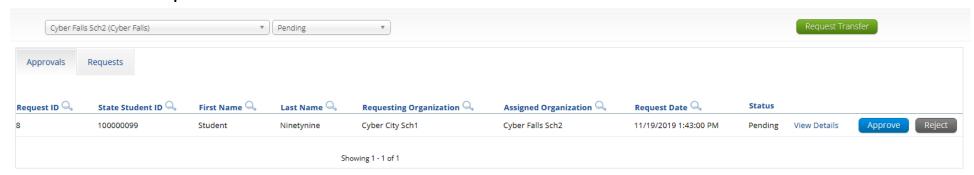

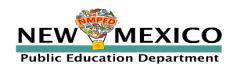

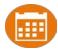

#### Groups of one or more students who will take a test

- Create classes by grade, subject and language (if applicable)
  - Ms Smith Grade 3 Math (English), Ms Smith Grade 3 Math (Spanish), Ms Smith Grade 3 ELA, Period 1 G4 Math (English), Period 1 G4 Math (Spanish), etc...)
- Classes can be deleted if no one in the class has logged into a test
- Separate class needed for English and Spanish Testers
- Students can be assigned to more than one class
- If any student needs to retake the test, you must create a new class and assign that class to the test
  - Minimize duplicate testing!
- Reporting interface allows you to view data by class name, keep this in mind as you
  create classes in iTester to ensure the grouping of students in iTester classes will be
  reported in a logical manner

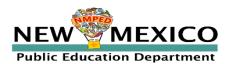

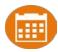

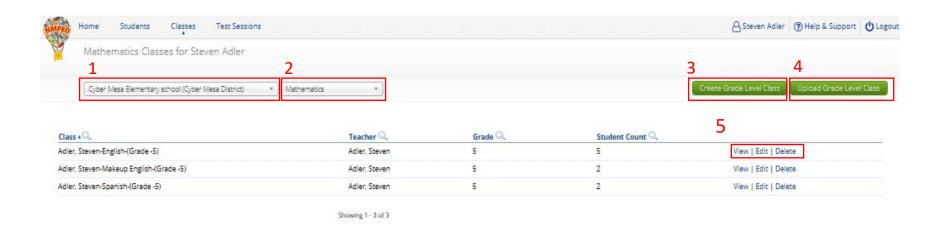

v3.15.5 Copyright © 2020 eMetric LLC Contact Us B77-676-6722 Terms of Use Privacy Policy

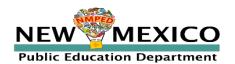

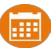

Limit of 90 students per class

| MMPEL | Home                    | Site Readiness                                  | Students                 | Enrollment Tran | sfer Classes       | Test Sessions | Pre-ID Management | Dashboard  |                            | & Admin eMetric       | ? Help & Support     | <b>U</b> Logout |
|-------|-------------------------|-------------------------------------------------|--------------------------|-----------------|--------------------|---------------|-------------------|------------|----------------------------|-----------------------|----------------------|-----------------|
|       | Add Ne                  | ew Mathematic                                   | cs Class in Cyb          | per City Sch3-9 | 96                 |               |                   |            |                            |                       |                      |                 |
| 1     | Class Info              | rmation                                         |                          |                 |                    |               |                   |            |                            |                       |                      |                 |
| _     | Class Name:             |                                                 |                          |                 |                    |               |                   |            |                            |                       |                      |                 |
| 2     | Teacher:<br>Choose a Te |                                                 | Grade:<br>Choose a Grade | *               |                    |               |                   |            |                            |                       |                      |                 |
|       | Search fo               | r Students                                      |                          |                 |                    |               |                   |            |                            |                       |                      |                 |
|       | Grade:<br>Choose a G    | Grade v                                         | Class:<br>Choose a Class |                 | *                  |               |                   |            |                            |                       |                      |                 |
|       | ✓ Show o                | only students that                              | are not assigne          | d to a class    |                    |               |                   |            |                            |                       |                      |                 |
| 3     |                         |                                                 |                          |                 |                    |               |                   |            |                            |                       |                      |                 |
|       | _                       | its in : Cyber City Sc<br>ame (State Student ID |                          |                 |                    |               |                   |            |                            |                       |                      |                 |
| Soi   | rt By: Last Na          | me v                                            |                          |                 | Students in : 0/90 |               |                   |            |                            |                       |                      |                 |
| Fo    | urEightyeight           | t, Student (9999904                             |                          |                 |                    |               |                   |            |                            |                       |                      |                 |
|       |                         | Student (99999048<br>Student (99999048          |                          |                 |                    |               |                   |            |                            |                       |                      |                 |
| Fo    | ourEightynine,          | Student (9999904                                | 89)                      | Add »           |                    |               |                   |            |                            |                       |                      |                 |
| Fo    | ourEightyseve           | Student (99999048<br>n, Student (999990         | 487)                     | « Remove        |                    |               |                   |            |                            |                       |                      |                 |
|       |                         | student (999990486<br>e, Student (9999904       |                          | * REMOVE        |                    |               |                   |            |                            |                       |                      |                 |
| Fo    | urEightytwo,            | Student (99999048<br>ent (999990450)            |                          |                 |                    |               |                   |            |                            |                       |                      |                 |
|       | Eave (                  | Cancel                                          |                          | ,               |                    |               |                   |            |                            |                       |                      |                 |
| 4     | Save                    | Lancer                                          |                          |                 |                    |               |                   | v3.19.2 Co | pyright © 2021 eMetric LLC | Contact Us 877-676-67 | 22 Terms of Use Priv | acy Policy      |

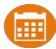

- Use class upload to save time and stay organized
- Upload separate file for each grade and subject

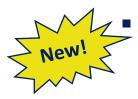

DTCs: upload classes at district-level (select the district instead of a school and then click on "Upload Grade Level Class for District"

| NMPEO    | Home        | Site Readiness       | Students     | Enrollment Transfer | Classes | Test Sessions | Pre-ID Management | Dashboard | Admin eMetric | ? Help & Support | <b>O</b> Logout |
|----------|-------------|----------------------|--------------|---------------------|---------|---------------|-------------------|-----------|---------------|------------------|-----------------|
|          | Uploa       | d Classes to Cyb     | er City Sch1 |                     |         |               |                   |           |               |                  |                 |
| Se       | elect a gra | ide and a file to be | uploaded —   |                     |         |               |                   |           |               |                  |                 |
| (S       | Download    | l Template           |              |                     |         |               |                   |           |               |                  |                 |
| Gra<br>3 | ade:        | *                    |              |                     |         |               |                   |           |               |                  |                 |
|          | Choose F    | ile No file chosen   |              |                     |         |               |                   |           |               |                  |                 |

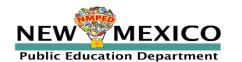

v3.14.1.1 Copyright © 2020 eMetric LLC Contact Us 877-676-6722 Terms of Use Privacy Policy

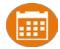

#### Preparing for and monitoring testing

- Schedule a test session (assign class to test)
  - Select program, subject, and then test
    - Check test name for <u>language</u> and <u>grade</u>
    - For iMSSA, Spanish test is only available for math
    - Students who will take Spanish test must be scheduled separately
  - Go to the test session details page to:
    - Review students in the test session
    - Check student forms (TTS)
    - Print test tickets with students' usernames and passwords
    - Ensure student has accessibility and accommodations listed on test ticket
    - Monitor test sessions, download test session information
  - Students do not have to test at the same time
  - Log-ins can be used at anytime during the test window as long as the student has not turned in the test

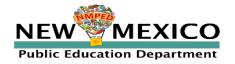

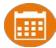

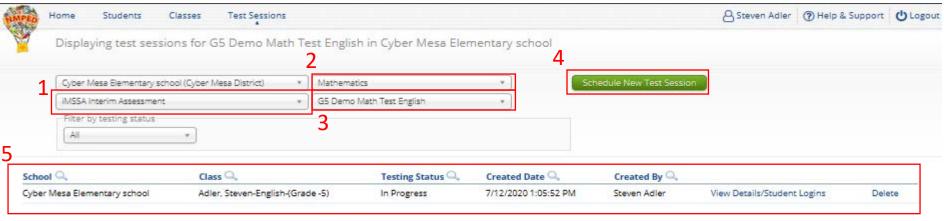

Showing 1 - 1 of 1

\*Created date is in Mountain Standard Time.

NEW MEXICO

Public Education Department

v3.15.5 Copyright © 2020 eMetric LLC Contact Us B77-676-6722 Terms of Use Privacy Policy

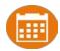

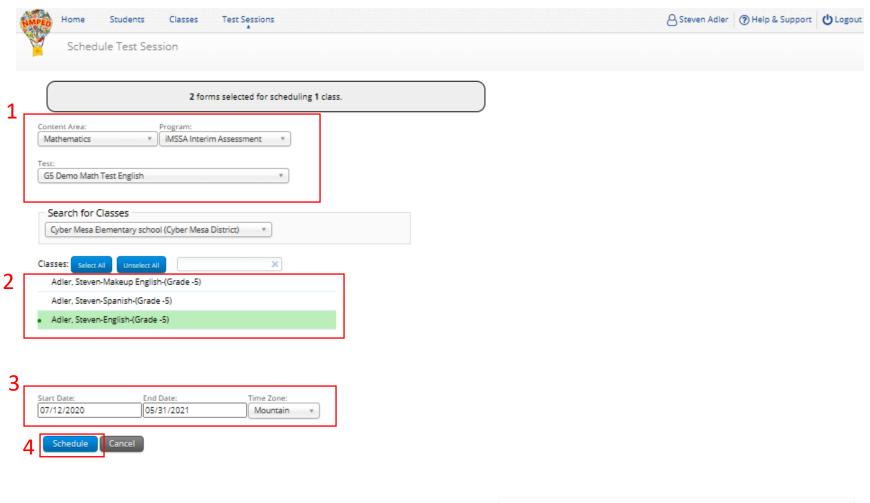

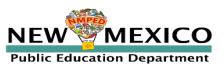

v3.15.5 Copyright © 2020 eMetric LLC Contact Us 877-676-6722 Terms of Use Privacy Policy

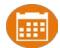

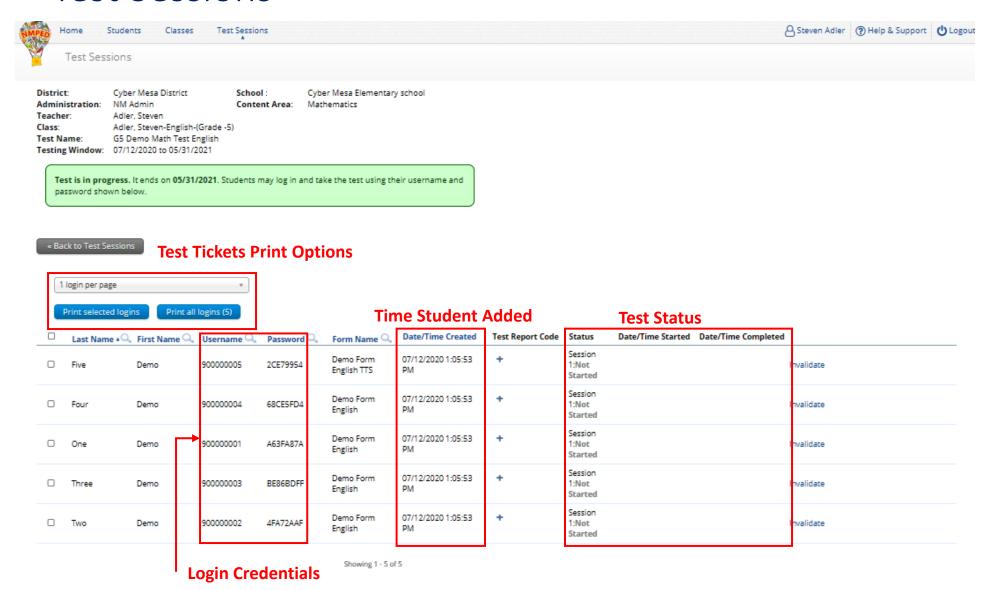

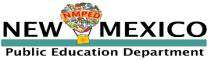

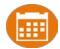

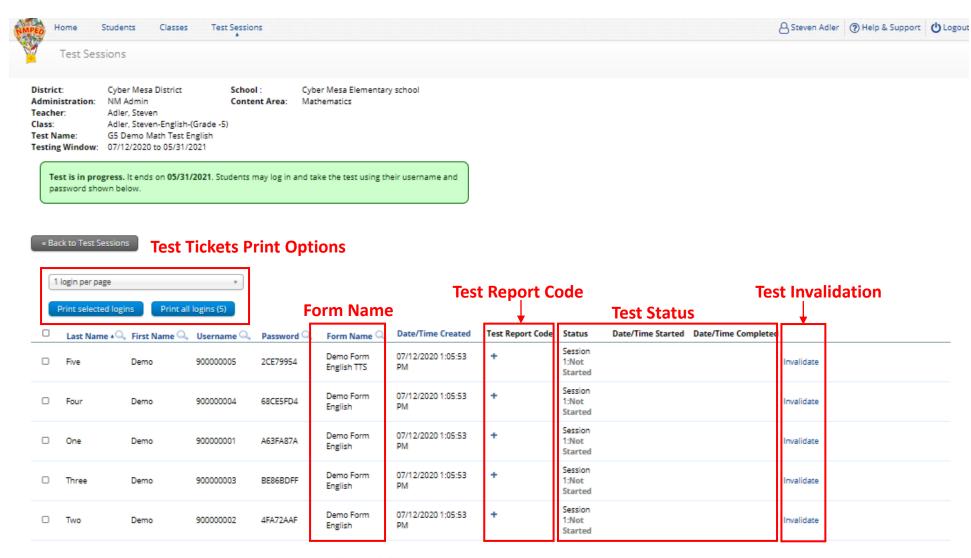

Showing 1 - 5 of 5

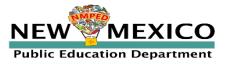

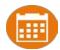

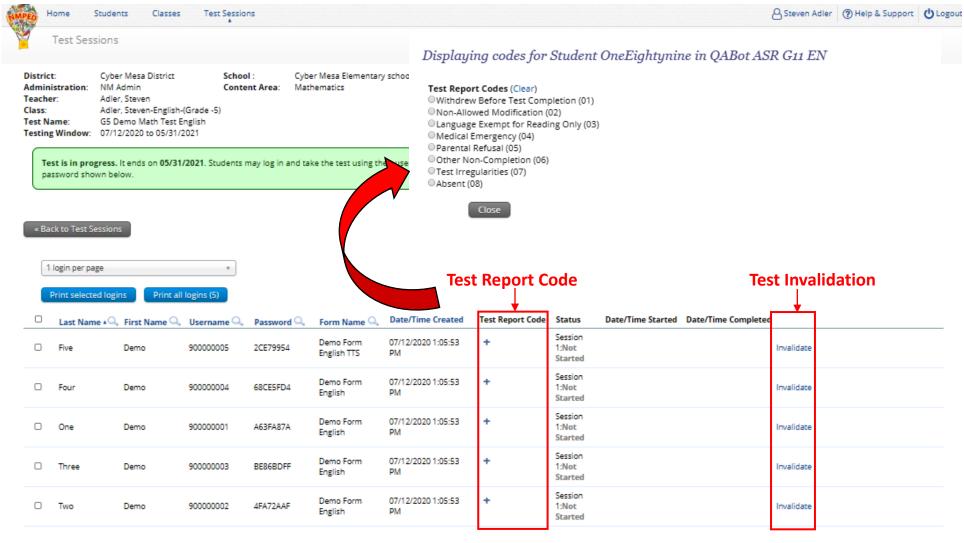

Showing 1 - 5 of 5

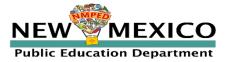

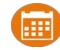

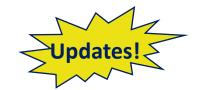

#### Completing testing

- Check student test status for tests "not started" or "in progress"
  - If test is "not started" or "in progress", student can log in and finish it anytime during test window if they have log-in information
  - Once test in "Finished", student cannot log in to test
  - Ensure all student are "Finished"!
- When students finish the test, scores will be reported the next day
- For students who cannot complete the test:
  - Enter a test report code -> the test report code will be reported instead of a score
- Students who do not complete the test will be reported as "incomplete" at the end
  of the test window unless they have test report code entered
- Test invalidation will NOT affect reporting
  - Test invalidation is used as note in test session to indicate a student should be removed from the test sessions class or have test report code assigned for reporting
  - Note: Students can still log into a test regardless of the test invalidation or test report code

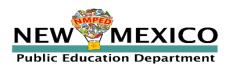

## Reporting

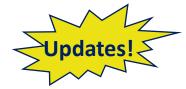

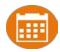

| Test Status | Test Invalidation | Test Report Code | Report Status                                                             |
|-------------|-------------------|------------------|---------------------------------------------------------------------------|
| Not started | No                | No               | Not Reported                                                              |
| Not Started | Yes               | Yes              | Will be reported with test report code displayed in score column next day |
| Not Started | Yes               | No               | Not Reported                                                              |
| Not Started | No                | Yes              | Will be reported with test report code displayed in score column next day |
| In Progress | No                | No               | Will be reported as incomplete when window closes                         |
| In Progress | Yes               | Yes              | Will be reported with test report code displayed in score column next day |
| In Progress | Yes               | No               | Will be reported as incomplete when window closes                         |
| In Progress | No                | Yes              | Will be reported with test report code displayed in score column next day |
| Turned In   | No                | No               | Will be reported with score next day/NRT                                  |
| Turned In   | Yes               | Yes              | Will be reported with test report code displayed in score column next day |
| Turned In   | Yes               | No               | Will be reported with score next day/NRT                                  |
| Turned In   | No                | Yes              | Will be reported with test report code displayed in score column next day |

- If student is enrolled but not scheduled for a test, they will not appear in the Data Interaction report
- If test report code is added or removed after student is reported in Data Interaction, it will be updated in reporting when test window closes ("final DB synch")
- If demographics or accommodations are updated after a student is reported in Data Interaction, they will be updated in reporting when test window closes ("final DB synch")

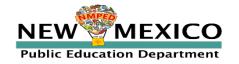

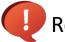

# Additional DTC/STC Tools

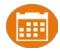

- District and School-level dashboard for monitoring testing
- Not to be used for accountability purposes!
- Download list of students with their test completion status by school/test
  - Interim Test Session Data will be removed from Portal after window closes
  - Data will be in Reporting for the remainder of the contract

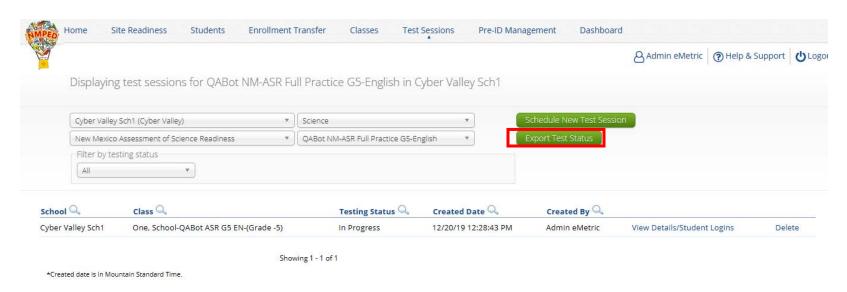

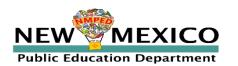

# New Mexico Assessments

**Student Test Delivery System** 

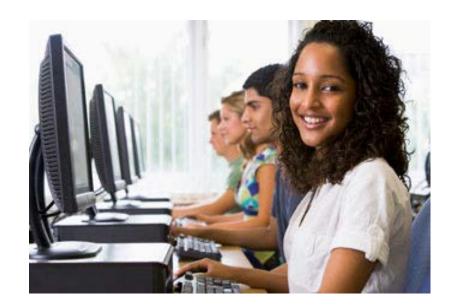

**Orientation and New Features** 

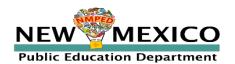

# Student Tools, Accommodations and Accessibility Features

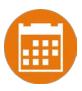

#### **Universal Tools**

(Available to all students)

Platforms tools that are built in and automatically delivered during testing

#### **Accessibility Features**

(Available to some without IEP/ 504)

Must be pre-identified by DTC/STC prior to testing

**Accommodations** 

(IEP, 504)

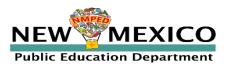

# Universal Tools Delivered by Platform

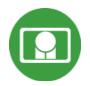

| Name                                                      | Tool Icon         |
|-----------------------------------------------------------|-------------------|
| Sketch Tool (Not available on constructed response items) |                   |
| Text Highlighter                                          | abc               |
| Note Pad                                                  |                   |
| Line Reader                                               | abc               |
| Answer Eliminator                                         | <b>*</b>          |
| Reference Sheet                                           | References        |
| Pop-up Glossary                                           | is ecosystem. Son |

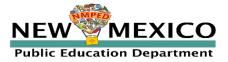

# Universal Tools Delivered by Platform

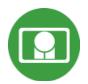

| Name                                                                                                    | Tool Icon                                                                                                    |
|----------------------------------------------------------------------------------------------------|----------------------------------------------------------------------------------------------------|
| Zoom View (magnifier)                                                                                                    | Browser Zoom Zoom C                                                                                                    |
| Bookmark                                                                                                    | Question 2 ▼ 📩                                                                                                    |
| Expand Passage                                                                                                    | Question 9 T 1  Read the information. Then answer the questions that follow:  Land Use and Erosion  A student lives in a forested area. A logging company wants to harvest trees from land near her home by clearcutting the area. When a forested area is clearcut, all the trees in the area are cot down. The clearcut area is often replanted with one of the |
| Basic Calculator* Scientific Calculator* Texas Instruments Calculators are used on Interim and Summative  *Also available as accommodation on non-calculator portions of the Math test | Basic<br>Scientific<br>Graphing                                                                                                    |
| Writing Tools                                                                                                    | <b>5  B  I</b> □ <b>:= != !=</b> !!                                                                                                    |

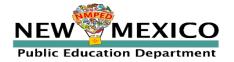

# Accessibility Features Delivered by Platform

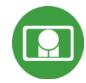

Must be pre-identified before testing, but student does not need a legal plan to have accessibility features assigned to them for testing.

| Name                                                                  | Tool Icon                                                                                                    |
|-----------------------------------------------------------------------|----------------------------------------------------------------------------------------------------|
| Reverse Contrast                                                      |                                                                                                    |
| Custom Masking                                                        |                                                                                                    |
| Color Contrast                                                        |                                                                                                    |
| Answer Masking                                                        | A Planting tree crops with ground cover after logging a natural forest could decrease the amount of erosion. |
| Mathematics Text-to-Speech English Mathematics Text-to-Speech Spanish | Text-to-Speech:                                                                                              |

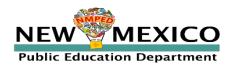

# Accommodations Delivered by Platform

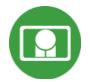

| Name                                      | Tool Icon                                |
|-------------------------------------------|------------------------------------------|
| ELA Text-to-Speech English (SWD, 504, EL) | Not available on Interim Text-to-Speech: |
| Allow Accessibility Mode Testing          | No icon Not needed when using<br>Browser |
| Word Prediction (Embedded)                | Not needed when using Browser            |
| ASL Videos (Math and ELA)                 | Not available on Interim                 |

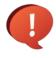

If a program does not support an accommodation, the accommodation must be removed before a student can be included in a test session.

i.e. students taking an Interim assessment must not have ELA TTS or ASL Videos selected when they are scheduled for an Interim test session.

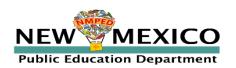

EightEightyone

EightEightyseven

EightEightysix

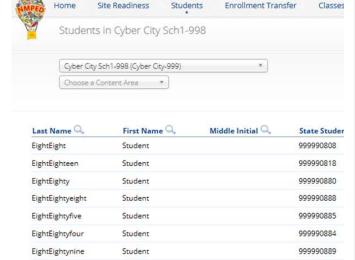

Student

Student

Student

Showing 1 - 10 of 350

999990881

999990887

999990886

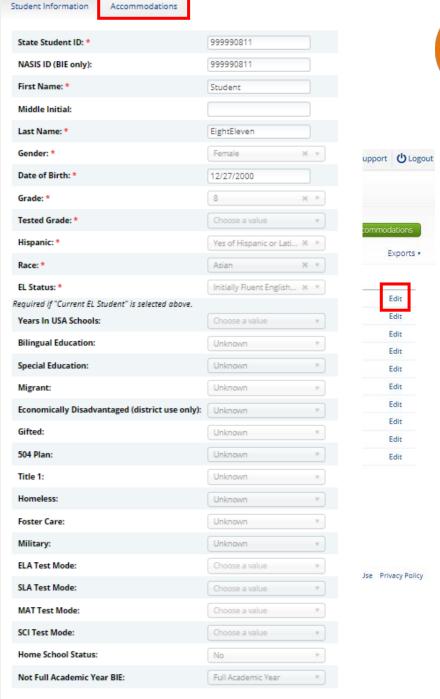

.##

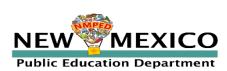

# Assigning Platform Delivered Accessibility and Accommodations

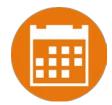

Ensure the accommodation is available in the assessment!

| Student Information Accommodations                                                                |                                                                                                 |                                                                                                    |
|---------------------------------------------------------------------------------------------------|-------------------------------------------------------------------------------------------------|----------------------------------------------------------------------------------------------------|
| Accessibility Features  Delivered by the Test Platform  Reverse Contrast                          | Accommodations  Delivered Externally  Headphones/Noise Buffer ©                                 | Accommodations for English Learners(EL)  Delivered by the Test Plotform  Spanish Language Version (Summative Math, Science and Language Arts and Interim Math Only) |
| □ Custom Masking ③ □ Color Contrast ③                                                             | □ Mathematics Tools ③<br>□ Word Prediction ③                                                    | Accommodations for English Learners(EL)  Delivered Externally  Dicture Dictionary ©                                                                                 |
| ☐ Answer Masking ①                                                                                | □ Speech-to-Text ③                                                                              | □ Directions in Native Language ①                                                                                                    |
| ■ Mathematics TTS English (Excludes Formative) ○ □ Mathematics TTS Spanish (Excludes Formative) ○ | ☐ Human Signer ② ☐ Human Signer for Test Directions ③                                           | □ Commercial Word-To-Word Dictionary ⊙                                                                                                    |
| ☐ Science TTS English (Summative Only) ◎                                                          | ☐ Braille Notetaker ⊙                                                                           | □ Customized Dual Language Glossary ③ □ Pocket Word-To-Word Translator ③                                                                                            |
| ☐ Science TTS Spanish (Summative Only) ◎                                                          | □ Braille Writer ③                                                                              |                                                                                                    |
| Accommodations                                                                                    | ☐ Refreshable Braille Display with Screen Readers (Summative Math and ELA, Interim Math Only) ◎ |                                                                                                    |
| Delivered by the Test Platform  SLA TTS Spanish (Summative Only)                                  | □ Screen Readers (Summative Math and ELA, Interim Math Only) ⊙                                  |                                                                                                    |
| ☐ ELA TTS English (Summative Only) ①                                                              | □ Tactile Graphics (Summative Only) ①                                                           |                                                                                                    |
| ☐ Allow Accessibility Mode Testing ①                                                              | □ Human Reader English (IEP, 504, EL) ⊙                                                         |                                                                                                    |
| ☐ ASL Video (Mathematics - Summative Only) ③                                                      | □ Human Reader Spanish (IEP, 504 - Excludes Formative) ⊙                                        |                                                                                                    |
| ☐ ASL Video (ELA - Summative Only) ①                                                              | □ Read Aloud to Self ③ □ Human Scribe ③                                                         |                                                                                                    |
| ☐ Basic Calculator on Non-Calculator Sections of Mathematics Test ①                               |                                                                                                 |                                                                                                    |
| ☐ Scientific Calculator on Non-Calculator Sections of Mathematics Test ①                          | □ Assistive Technology Device Presentation □                                                    |                                                                                                    |
| □ Word Prediction (Embedded) ③                                                                    | ☐ Assistive Technology Device Responses ⊙                                                       |                                                                                                    |
|                                                                                                   | ]                                                                                               |                                                                                                    |

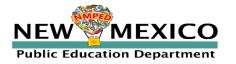

# Assigning Accessibility and Accommodations: Spanish Testers

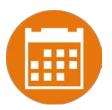

| Student Information Accommodations                                                                                                    |                                                                                                    |                                                                                                    |
|----------------------------------------------------------------------------------------------------|----------------------------------------------------------------------------------------------------|----------------------------------------------------------------------------------------------------|
| Accessibility Features Delivered by the Test Plotform Reverse Contrast ©                                                                                                    | Accommodations  Delivered Externally  Headphones/Noise Buffer ©                                                                                                    | Accommodations for English Learners(EL)  Delivered by the Test Platform  Spanish Language Version (Summative Math, Science and Language Arts and Interim Math Only)                                                                                                    |
| ☐ Custom Masking ○ ☐ Color Contrast ○ ☐ Answer Masking ○ ☐ Mathematics TTS English (Excludes Formative) ○ ☐ Mathematics TTS Spanish (Excludes Formative) ○                                                                                                    | Mathematics Tools                                                                                                    | Accommodations for English Learners(EL)  Delivered Externally Picture Dictionary ©  Directions in Native Language ©  Commercial Word-To-Word Dictionary ©  Customized Dual Language Glossary ©                                                                                                    |
| □ Science TTS English (Summative Only) □ □ Science TTS Spanish (Summative Only) □  **Accommodations** Delivered by the Test Platform* □ SLA TTS Spanish (Summative Only) □ □ ELA TTS English (Summative Only) □                                                                                                    | Braille Notetaker ○ Braille Writer ○ Refreshable Braille Display with Screen Readers (Summative Math and ELA, Interim Math Screen Readers (Summative Math and ELA, Interim Math Only) ○ Tactile Graphics (Summative Only) ○ | □ Pocket Word-To-Word Translator ③                                                                                                    |
| □ Allow Accessibility Mode Testing ②     □ ASL Video (Mathematics - Summative Only) ③     □ ASL Video (ELA - Summative Only) ③     □ Basic Calculator on Non-Calculator Sections of Mathematics Test ③     □ Scientific Calculator on Non-Calculator Sections of Mathematics Test ③     □ Word Prediction (Embedded) ③ | Human Reader English (IEP, 504, EL) ○ Human Reader Spanish (IEP, 504 - Excludes Formative) ○ Read Aloud to Self ③ Human Scribe ③ Assistive Technology Device Presentation ③ Assistive Technology Device Responses ③         | Place the student in a class with Spanish testers and assign class to Spanish Version of Test!                                                                                                    |
|                                                                                                    |                                                                                                    | - Control of the Control of the Cont |

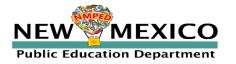

## Assigning Accessibility and Accommodations: Screen Reader

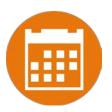

| Student Information Accommodations                                         |                                                                                  |              |                                                                                                    |
|----------------------------------------------------------------------------|----------------------------------------------------------------------------------|--------------|----------------------------------------------------------------------------------------------------|
| Accessibility Features  Delivered by the Test Platform  Reverse Contrast ① | Accommodations Delivered Externally Headphones/Noise Buffer ①                    |              | Accommodations for English Learners(EL)  Delivered by the Test Plotform  Spanish Language Version (Summative Math, Science and Language Arts and Interim Math Only) ① |
| □ Custom Masking ①                                                         | ☐ Mathematics Tools ①                                                            |              | Accommodations for English Learners(EL)                                                                                                    |
| Color Contrast ①                                                           | □ Word Prediction ①                                                              |              | Delivered Externally  □ Picture Dictionary ①                                                                                                    |
| ☐ Answer Masking ③                                                         | ☐ Speech-to-Text ③                                                               |              | □ Directions in Native Language ⊙                                                                                                    |
| ■ Mathematics TTS English (Excludes Formative)  ○                          | □ Human Signer ①                                                                 |              | □ Commercial Word-To-Word Dictionary ①                                                                                                    |
| ☐ Mathematics TTS Spanish (Excludes Formative) ①                           | ☐ Human Signer for Test Directions ③                                             |              | □ Customized Dual Language Glossary ○                                                                                                    |
| □ Science TTS English (Summative Only) ⊙                                   | □ Braille Notetaker ⊙                                                            |              | □ Pocket Word-To-Word Translator ○                                                                                                    |
| □ Science TTS Spanish (Summative Only) ①                                   | □ Braille Writer ①                                                               |              |                                                                                                    |
| Accommodations                                                             | Refreshable Braille Display with Screen Readers (Summative Math and ELA, Interim | Math Only) ① |                                                                                                    |
| Delivered by the Test Platform  ☐ SLA TTS Spanish (Summative Only) ○       | □ Screen Readers (Summative Math and ELA, Interim Math Only) ⊙                   |              |                                                                                                    |
| ☐ ELA TTS English (Summative Only) ○                                       | □ Tactile Graphics (Summative Only) ⊙                                            |              |                                                                                                    |
| ☐ Allow Accessibility Mode Testing ⊙                                       | ☐ Human Reader English (IEP, 504, EL) ◎                                          |              |                                                                                                    |
| ☐ ASL Video (Mathematics - Summative Only) ①                               | ☐ Human Reader Spanish (IEP, 504 - Excludes Formative) ◎                         | Screen       | reader can be used with test                                                                                                    |
| ☐ ASL Video (ELA - Summative Only) ①                                       | □ Read Aloud to Self ⊕                                                           |              |                                                                                                    |
| ☐ Basic Calculator on Non-Calculator Sections of Mathematics Test ①        |                                                                                  | platfor      | m (screen reader/braille                                                                                                    |
| ☐ Scientific Calculator on Non-Calculator Sections of Mathematics Test ①   | ☐ Assistive Technology Device Presentation ①                                     | dichlay      | on external device not                                                                                                    |
| ☐ Word Prediction (Embedded) ①                                             | ☐ Assistive Technology Device Responses ①                                        | uispiay      | on external device not                                                                                                    |
|                                                                            | 1                                                                                | needed       | d)                                                                                                    |
|                                                                            |                                                                                  |              |                                                                                                    |

See: NMPED Assessments Testing with Third Party Assistive Technology 2020-2021 for more information

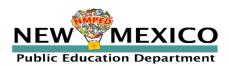

## Assigning Accessibility and Accommodations: Other third party/external tools

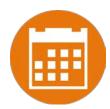

| Student Information Accommodations                                                                                                    |                                                                                                    |                                                                                                    |
|----------------------------------------------------------------------------------------------------|----------------------------------------------------------------------------------------------------|----------------------------------------------------------------------------------------------------|
| Accessibility Features  Delivered by the Test Platform  Reverse Contrast ①                                                                                                    | Accommodations Delivered Externally Headphones/Noise Buffer ①                                                                                                    | Accommodations for English Learners(EL)  Delivered by the Test Platform  Spanish Language Version (Summative Math, Science and Language Arts and Interim Math Only)                                                               |
| □ Custom Masking                                                                                                    | Mathematics Tools                                                                                                    | Accommodations for English Learners(EL)  Delivered Externally  Picture Dictionary ©  Directions in Native Language ©  Commercial Word-To-Word Dictionary ©  Customized Dual Language Glossary ©  Pocket Word-To-Word Translator © |
| Accommodations  Delivered by the Test Platform  SLA TTS Spanish (Summative Only) ③  ELA TTS English (Summative Only) ⑤  Allow Accessibility Mode Testing ⑤  ASL Video (Mathematics - Summative Only) ⑤           | Refreshable Braille Display with Screen Readers (Summative M  Screen Readers (Summative Math and ELA, Interim Math Only  Tactile Graphics (Summative Only) ○  Human Reader English (IEP, 504, EL) ○  Human Reader Spanish (IEP, 504 - Excludes Formative) ○  Read Aloud to Self ○ |                                                                                                    |
| □ ASL Video (ELA - Summative Only) □ □ Basic Calculator on Non-Calculator Sections of Mathematics Test □ □ Scientific Calculator on Non-Calculator Sections of Mathematics Test □ □ Word Prediction (Embedded) □ | □ Human Scribe ③ □ Assistive Technology Device Presentation ③ □ Assistive Technology Device Responses ③                                                                                                    | Kiosk testing: use "Allow Accessibility Mode" (Windows only) with third party software or use external device and transcribe *Word prediction available on Chrome                                                                 |

See: NMPED Assessments Testing with Third Party Assistive Technology 2020-2021 for more information

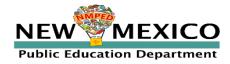

## Assigning Platform Delivered Accessibility and Accommodations

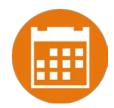

Teacher Name: One, School

Class Name: One, School-QABot ASR G11 EN-(Grade -HS)
Test Name: QABot NM-ASR Full Practice G11-English

Testing Window: 12/20/19 to 12/27/19

| Student Name              | Date of Birth | Username  | Password | Accommodations                                                                                 |
|---------------------------|---------------|-----------|----------|------------------------------------------------------------------------------------------------|
| OneNinetyeight, Student E | 4/24/99       | 100000198 | 4DAEB4F3 | Text-To-Speech<br>English (SWD, 504,<br>EL)                                                    |
| OneNinetyseven, Student   | 4/23/99       | 100000197 | 85762DFC | Reverse Contrast,<br>Custom Masking,<br>Color Contrast,<br>Picture Dictionary,<br>Human Signer |

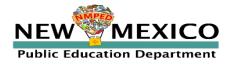

#### Test Session Details

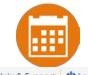

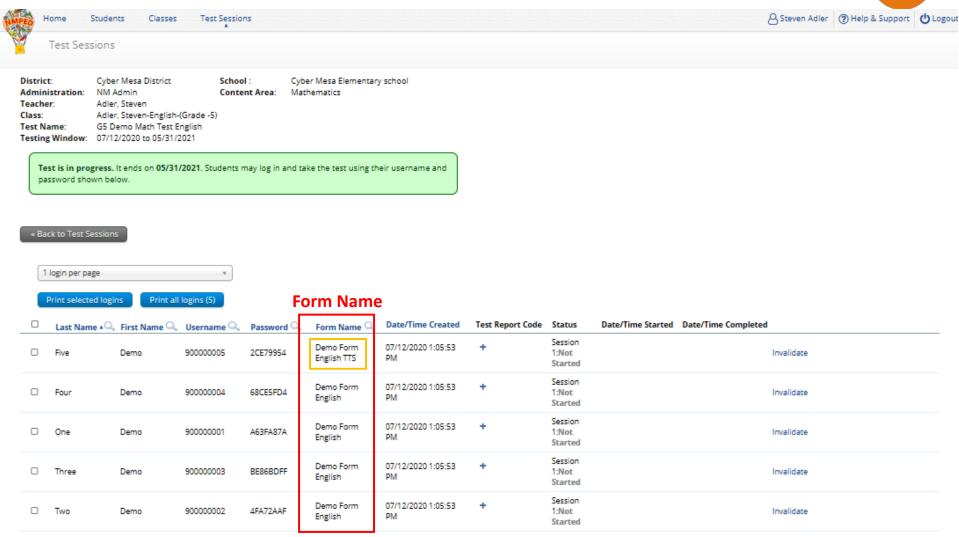

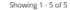

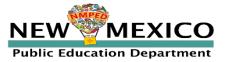

## Special Situations (TTS)

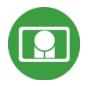

- The student test interface uses the default voice set on the student's workstation.
  - See Kiosk Installation Guide for specific steps on how to change the default voice.
- Assign all student text-to-speech accommodations <u>PRIOR to student</u> logging into tests.
  - If you must add accommodation after student is scheduled but before they log in, click on Add or Update Students test Logins button after TTS has been added:

#### Add or Update Students

Students have been added to the test session or received updated forms or accommodations. You must click the "Add or Update Students" button to generate new logins for these students.

Add or Update Students

 If student logs in and realizes they do not have TTS, you must assign accommodation and then place them in new/different class

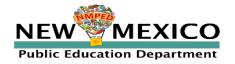

## Special Situations (Spanish Tests)

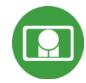

- Create separate class for Spanish test
- Schedule Spanish class for Spanish test
- Ensure Student changes Kiosk to Spanish version before they log-in
- **Spanish TTS Accommodation** 
  - **Ensure Spanish TTS is selected**
  - Browser testing: Must be on Windows, Mac or Chromebook
  - Browser testing: Use Chrome browser (Edge is inconsistent, Firefox does not

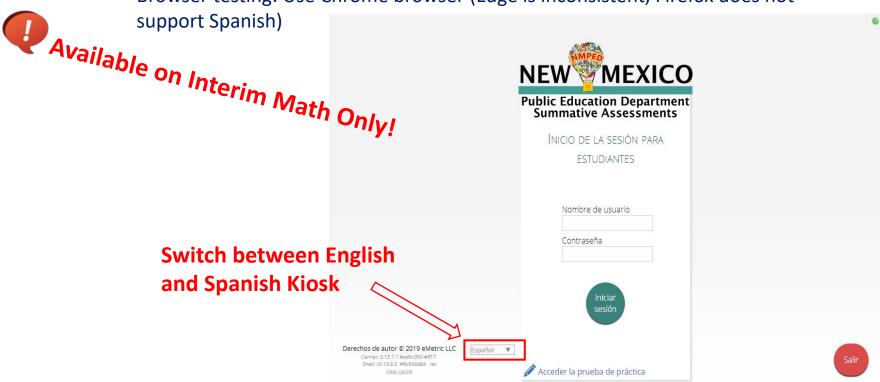

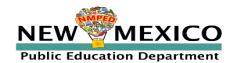

See NMPED Assessments Technical Guide for Spanish Language Support 2020-2021 for more information

## Logging in to a Test

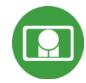

- 1. Launch web browser (or Kiosk)
- 2. Navigate to <a href="https://newmexico.cognia.org/student">https://newmexico.cognia.org/student</a>
- 3. Login using the username and password from the student test ticket

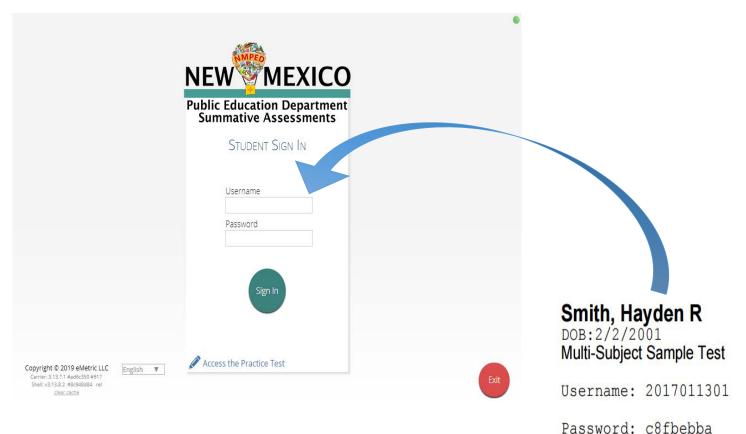

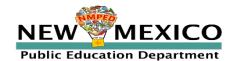

## Logging in to a Test

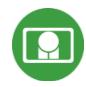

#### Options

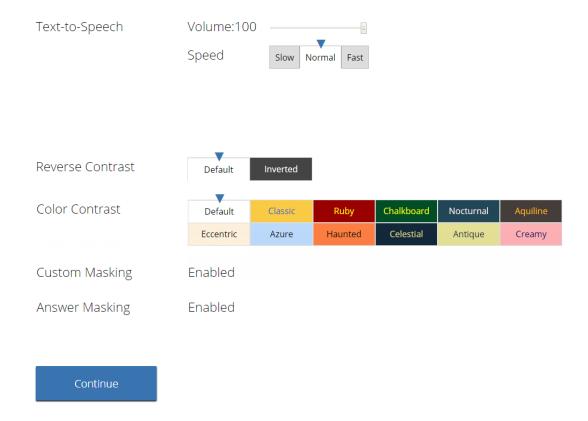

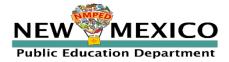

### Logging in to a Test

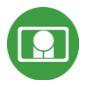

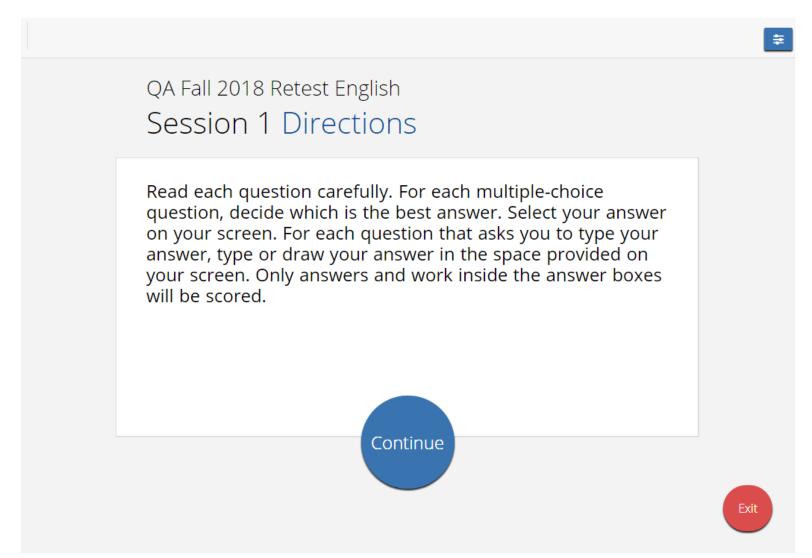

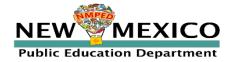

#### Test Navigation

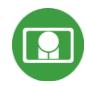

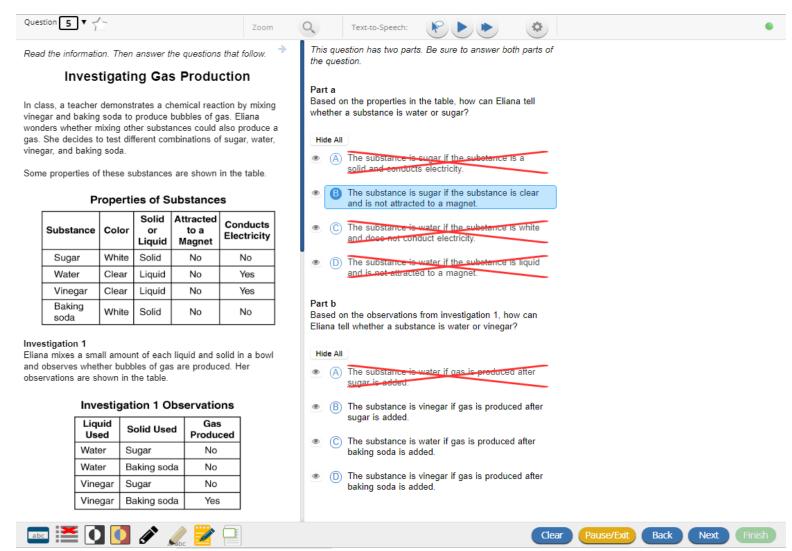

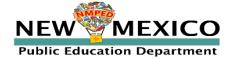

## Test Navigation

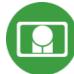

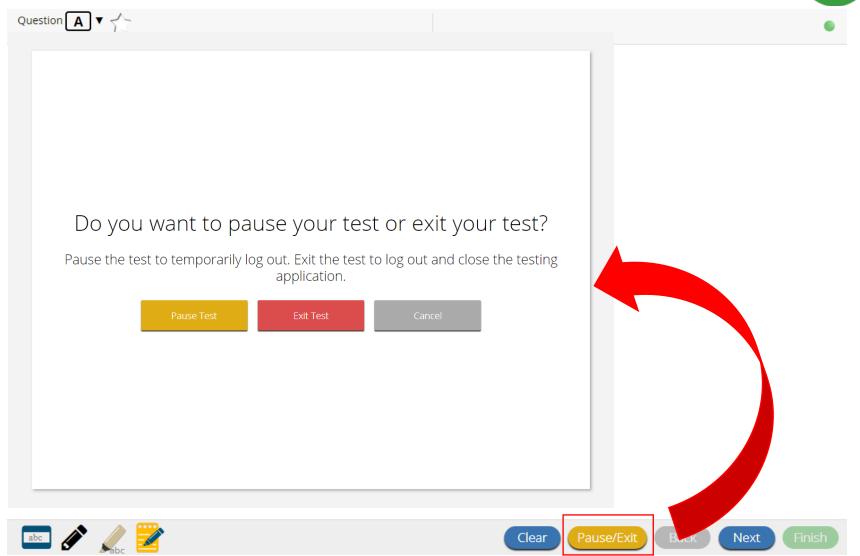

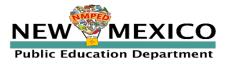

## Test Navigation

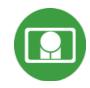

| Vour tost is <b>naused</b>                                                                                                    |                      |
|----------------------------------------------------------------------------------------------------|----------------------|
| Your test is <b>paused</b> .                                                                                                    |                      |
| To resume testing, enter your password and click the Resume button. T and close the testing application, click the Exit button. When the timer response your test will exit on its own. |                      |
| 19:56                                                                                                    | _                    |
| Password                                                                                                    | Pause and inactivity |
| , assiver a                                                                                                    | timeout is 60 min    |
| Resume Exit Test                                                                                                    |                      |
|                                                                                                    |                      |
|                                                                                                    |                      |
|                                                                                                    |                      |
|                                                                                                    |                      |

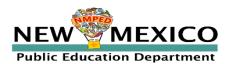

## Test Turn-In

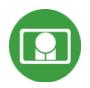

| Steps                                                                                                    | Button to Click                                                                                                    |  |  |
|----------------------------------------------------------------------------------------------------|----------------------------------------------------------------------------------------------------|--|--|
| On the last item, students click <b>Finish.</b>                                                                        | Clear Pause/Exit Back Next Finish                                                                                                    |  |  |
| On the test review screen, students click <b>Turn In</b> .                                                             | You have completed: 6 out of 12 question(s).  1 answered 2 answered 3 answered 4 not answered 5 answered 6 answered 7 answered 1 not visited 1 not visited 1 not visited Turn In                               |  |  |
| Below the confirmation question, students click <b>Turn In</b> .                                                       | Are you sure you want to turn in your test?  Turn In Cancel                                                                                                    |  |  |
| Student returns to test section selection page and may select the next section or click <b>Exit</b> to exit the kiosk. | Hello, Student Five  1234567899 01/01/2000 8 Sudent number Grade Cyber Sch1 School Name Navier Female Gender  The following tests have been scheduled for you: Grade 8 Reading Grade 8 Reading Grade 8 Reading |  |  |

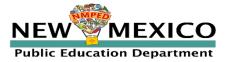

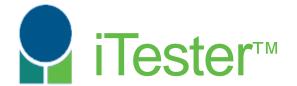

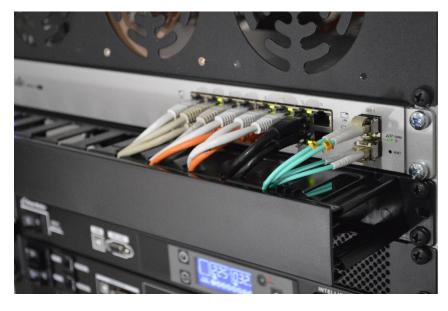

**Site Technology Preparation** 

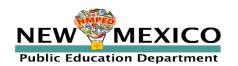

## Test Device Requirements

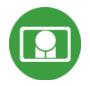

- Browser (RECOMMENDED)
  - Available on Chrome, Safari, Firefox, and Microsoft Edge
- Windows and Mac Kiosk (Optional)
  - Available to download in Portal
- iPad and Chromebook Applications
  - Download directly from App Stores
  - Download "iTester" iPad app and select state on 1<sup>st</sup> log-in

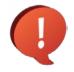

Mac: Use Spring 2020 "NM PED Summative Assessments" Kiosk!

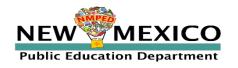

## Site Technology Preparation

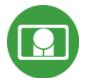

#### If using Browser:

- Ensure no network settings enforce private browsing or history/cache delete
- No need to run Site Readiness Testing, can use practice test to check test devices

#### If using Kiosk:

- Use New 2021 Kiosk (Mac users: Use Spring 2020 Kiosk)
- Have ITC run through Site Readiness test again

If a situation arises where a parent needs to install the Kiosk on one of their personal devices; this can be accommodated for iPads, Windows, and Mac devices.

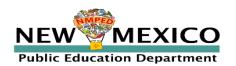

### System Requirements

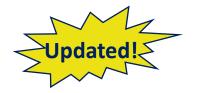

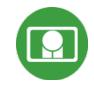

| System Requirements – All Hardware |                                                                                                 |  |  |
|------------------------------------|-------------------------------------------------------------------------------------------------|--|--|
| Connectivity                       | Must be able to connect to the internet via wired or wireless networks                          |  |  |
| Screen Size                        | 9.7" screen size or larger/ "10-inch class" tablets or larger                                   |  |  |
| Screen Resolution                  | 1024 X 768                                                                                      |  |  |
| Headphone/Earphone/Ear Buds        | Headphones/earphones/ear buds are required for students who have a text-to-speech accommodation |  |  |

#### **Browser Requirements (Portal and Practice Tests)**

Chrome™ 92 or newer Firefox® 89 or newer Safari® 14 or newer Microsoft Edge™ 91 or newer

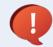

IE support has been dropped!

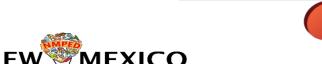

**Public Education Department** 

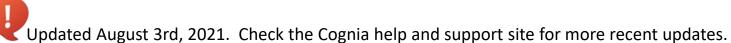

#### Desktop and Laptop Specific Requirements

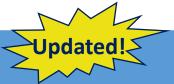

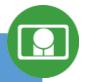

| CPU                       | 1.3 GHz                                                   |
|---------------------------|-----------------------------------------------------------|
| Memory                    | 2 GB (4GB strongly recommended)                           |
| Input Device              | Keyboard – wired or wireless/Bluetooth® mouse or touchpad |
| Windows® operating system | Windows 8.1, 10 (32-bit and 64-bit)                       |
| Mac OS® operating system  | 10.14 – 11.5 (64-bit only)                                |

#### **Tablet and Chromebook Specific Requirements**

| iPad®                                 | 13.1 – 14.7                                                   |
|---------------------------------------|---------------------------------------------------------------|
| Chromebook™ notebook computer         | Chrome OS <sup>™</sup> 80 – 91                                |
| Windows-based tablets/netbooks/2-in-1 | Windows 10 (32-bit and 64-bit) (Windows 10S is not supported) |

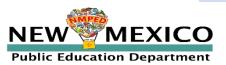

## Browser Testing Requirements

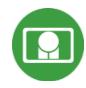

- Do not use browser in private or incognito mode
- Do not delete browsing history or browser cache!

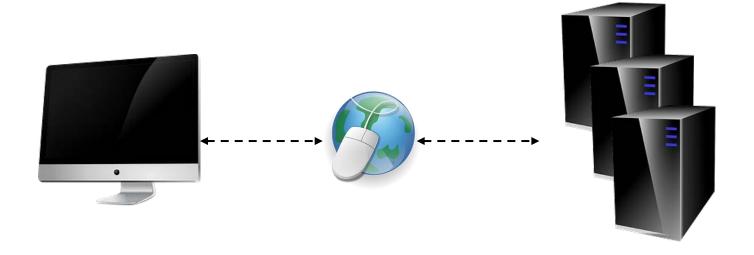

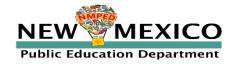

## Browser/Kiosk Testing Requirements

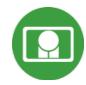

#### Beginning of Test:

- 1. Authenticate login
- 2. Download test content

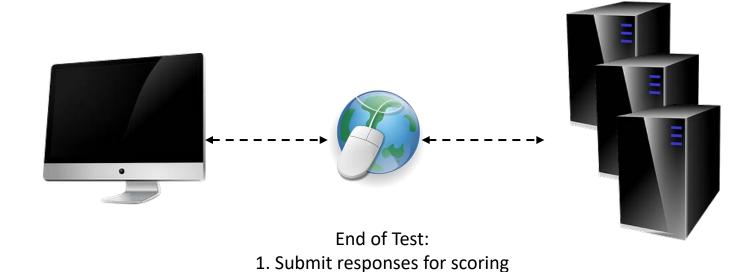

What happens if a student loses network connection in the middle of a test?

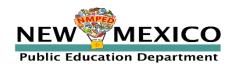

## Saving Responses

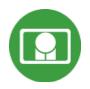

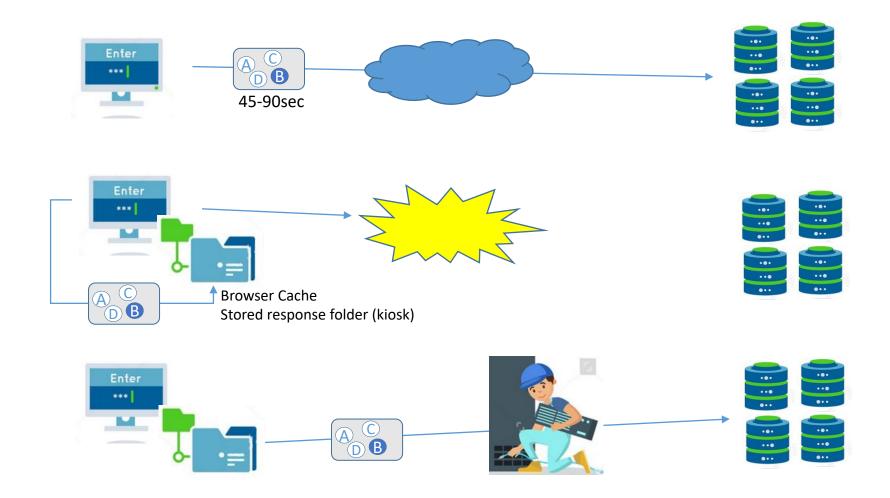

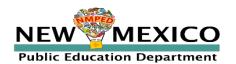

#### What if a student finishes a test but has no network connection?

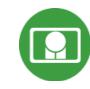

#### Please raise your hand and notify your proctor.

A connection to the network could not be established. Your test has been saved offline.

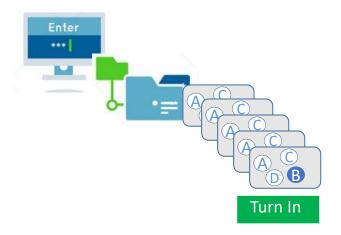

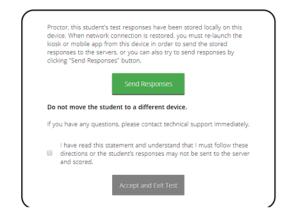

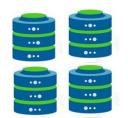

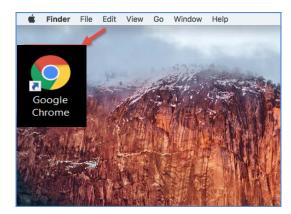

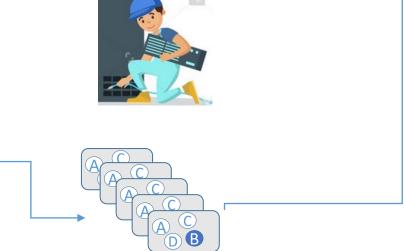

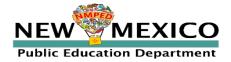

### Saving Responses

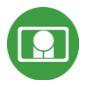

#### Loss of Network Connectivity Procedure Summary

- If a student loses network connectivity in the middle of a test:
  - Keep testing on that device
  - Test content and responses are stored in the browser cache
  - Do not close browser or pause/exit test!
  - Responses will be sent when network is restored
- If student finishes and is ready to turn in test prior to network being restored:
  - Allow student to turn in test
  - Student will see offline message, acknowledge offline message and exit
  - Student will be taken back to login page
  - Restore network
  - Return to same workstation and relaunch browser
    - (student can log-in to confirm session is done (session button will be greyed out)
  - If you are unsure of the status of the student responses, call the help desk

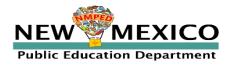

### **Practice Test Options**

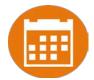

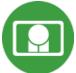

#### 1. Use internet-based practice test with web browser (recommended)

Best option for:

Practice testing with browser or on devices that do not have a testing kiosk installed Note: all accommodations *except* allow accessibility mode and screen zoom are available

- To access the practice test in **web browser**:
  - 1. Launch Browser
  - 2. go to <a href="https://nmpracticetest.cognia.org/">https://nmpracticetest.cognia.org/</a>
  - 3. Use the drop-down menu to select the practice test and click on "Go" button

#### 2. Use internet-based practice test with student kiosk

Best option for:

Realistic practice testing in secure kiosk

Note: all accommodations are available except allow accessibility mode

- To access the practice test in **student testing kiosk**:
  - 1. Launch Kiosk
  - 2. Click on the "Access the Practice Test" link
  - 3. Use the drop-down menu to select the practice test and click on "Go" button

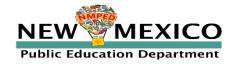

## Practice Test

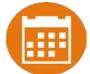

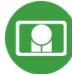

|                                                                                             | NEW MEXICO                                                         | •    |
|---------------------------------------------------------------------------------------------|--------------------------------------------------------------------|------|
|                                                                                             | Public Education Department Summative Assessments  Student Sign In |      |
|                                                                                             | Username<br>Password                                               |      |
| Copyright © 2019 eMetric LLC Carrier: 3.13.7.1 #ad6c350 #917 Shell: v3.13.8.2 #8c948d84 rel | Sign In  Access the Practice Test                                  | Exit |

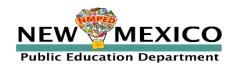

## Additional Training Resources

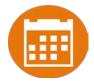

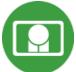

#### Help Guides

| Name                                                                  | Availability |
|-----------------------------------------------------------------------|--------------|
| NMPED Assessments Portal User Guide 2020-2021                         | Now          |
| NMPED Assessments Browser Testing User Guide 2020-2021                | Now          |
| NMPED Assessments Technology Guidelines 2020-2021                     | Now          |
| NMPED Assessments Quickstart Scheduling Test Sessions                 | Now          |
| NMPED Assessments Quickstart Printing Student Log-ins                 | Now          |
| NMPED Assessments Quickstart Student Interface                        | Now          |
| NMPED Assessments Quickstart Practice Site                            | Now          |
| NMPED Assessments Kiosk Installation Guide 2020-2021                  | Now          |
| NMPED Assessments Kiosk User Guide 2020-2021                          | Now          |
| NMPED Assessments Testing with Third Party Assistive Technology 2020- | Fall         |
| 2021                                                                  |              |
| NMPED Assessments Technical Guide for Spanish Language Support        | Now          |
| 2020-2021                                                             |              |
| NMPED Reporting Guide                                                 | Now          |

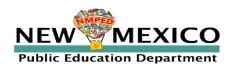

## Additional Training Resources

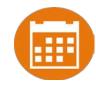

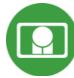

- Tutorial videos (<a href="https://newmexico.onlinehelp.cognia.org/cbt-tutorials">https://newmexico.onlinehelp.cognia.org/cbt-tutorials</a>)
- Support Desk
  - Call-in Information Sheet
- Additional Training Fall 2020
  - Reporting Platform Demonstration
- Portal Practice Site:
  - url: <a href="https://intro.emetric.net/">https://intro.emetric.net/</a>
  - DTC login: NMADTC/N3wM3xico!
  - STC login: NMASTC/N3wM3xico!
  - TA login: NMATA/N3wM3xico!
  - View various menus and tabs
  - Pre-loaded students and classes
  - Can schedule classes for a test
  - Nightly Clean-up
  - Not New Mexico-specific

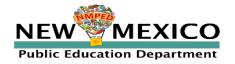

#### Remember!

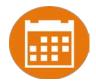

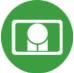

#### DTCs/STCs:

- Deactivate unused accounts
- Ensure TAs have access to the correct programs
- Enter Test Report Code if student can't complete test or its invalidated
- Ensure student's tests are in the "Finished" status
- Test report codes and test invalidation will not prevent student from logging in to test but test report code will prevent test from being scored (iMSSA)
- Pre-ID Upload: ensure there are no blank fields in file unless data definitions explicitly allows it (most fields require 1 or 0, or Y, N, U (unknown)
- Pre-ID Upload: ensure leading zeros are not dropped in organization codes and DOBs

#### TAs:

- Ensure browser is not in incognito or private mode when students test
- Ensure Students have TTS form BEFORE they log into test (see TTS slide)
- Spanish version of test must be scheduled accommodation setting is for reporting only (see Spanish Test slide & Spanish Testing Guide)

#### ITCs:

- Make sure network management tools don't enforce private mode or delete cache/history
- New Windows Kiosks and Chrome Apps DO need to be downloaded if they are used, mac Kiosk will be updated later this fall

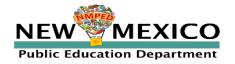

## Questions?

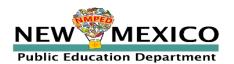

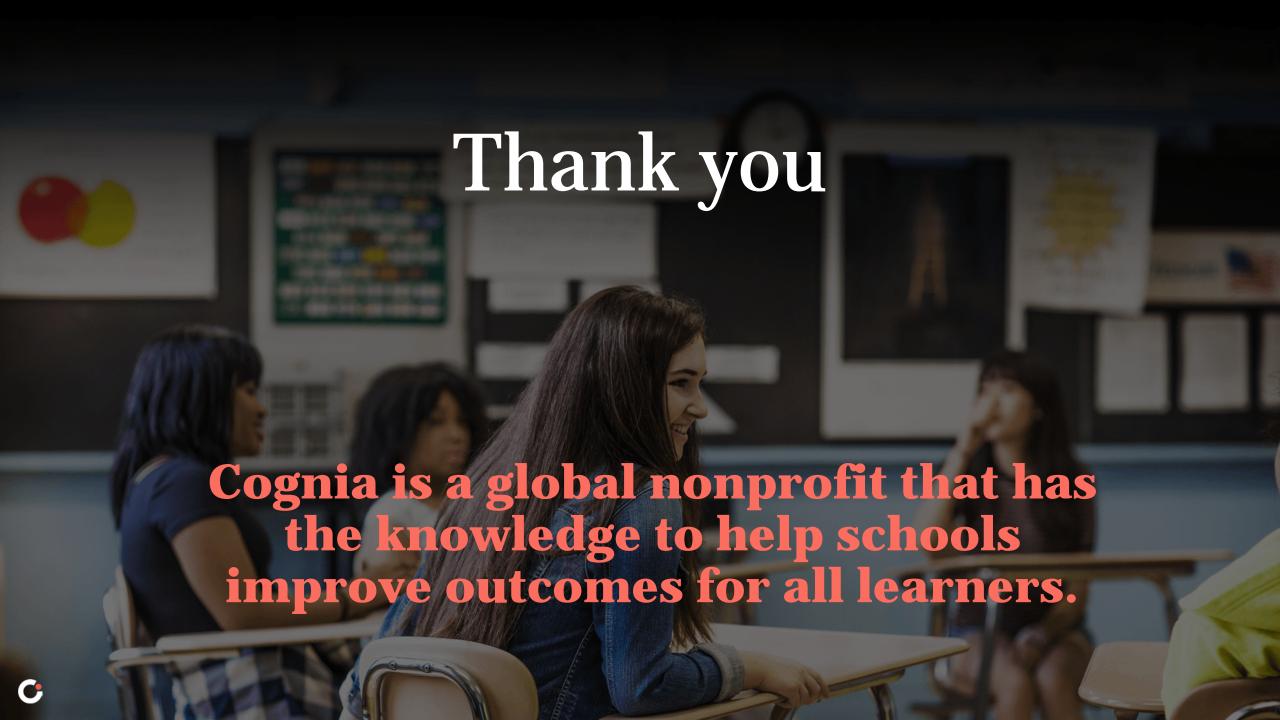